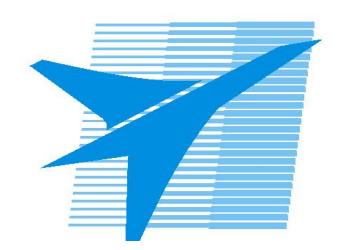

Министерство образования Иркутской области Государственное бюджетное профессиональное образовательное учреждение Иркутской области «Иркутский авиационный техникум»

> УТВЕРЖДАЮ и.о. директора ГБПОУИО «ИАТ»  $\mathcal{\widehat{K}}$ оробкова Е.А. «31» мая 2019 г.

# **ФОНД ОЦЕНОЧНЫХ СРЕДСТВ ПО ДИСЦИПЛИНЕ**

# ПОД.11 Информатика

специальности

15.02.08 Технология машиностроения

Иркутск, 2019

Рассмотрена цикловой комиссией ОД, МЕН №10 от 20.03.2019 г.

Председатель ЦК

 $\sqrt{\mu_{\text{max}}}$  /Г.В. Перепияко /

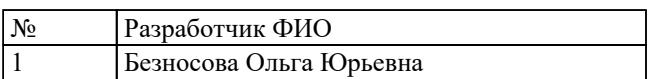

# **1. ОБЩИЕ ПОЛОЖЕНИЯ**

#### **1.1. Область применения фонда оценочных средств (ФОС)**

ФОС по дисциплине является частью программы подготовки специалистов среднего звена по специальности 15.02.08 Технология машиностроения

#### **1.2. Место дисциплины в структуре ППССЗ:**

ПОД.00 Профильные общеобразовательные дисциплины.

#### **1.3. Цели и задачи дисциплины – требования к результатам освоения дисциплины**

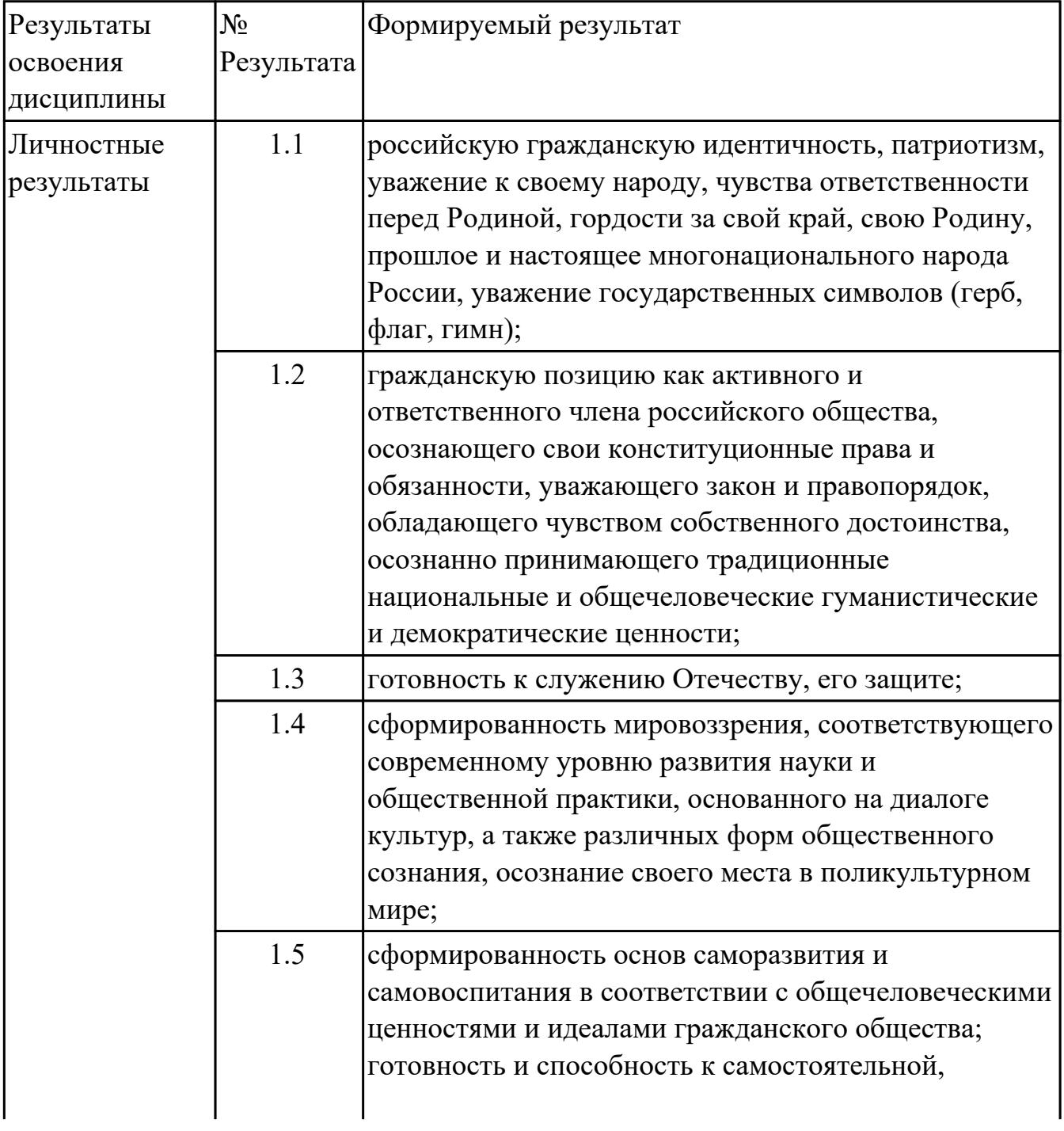

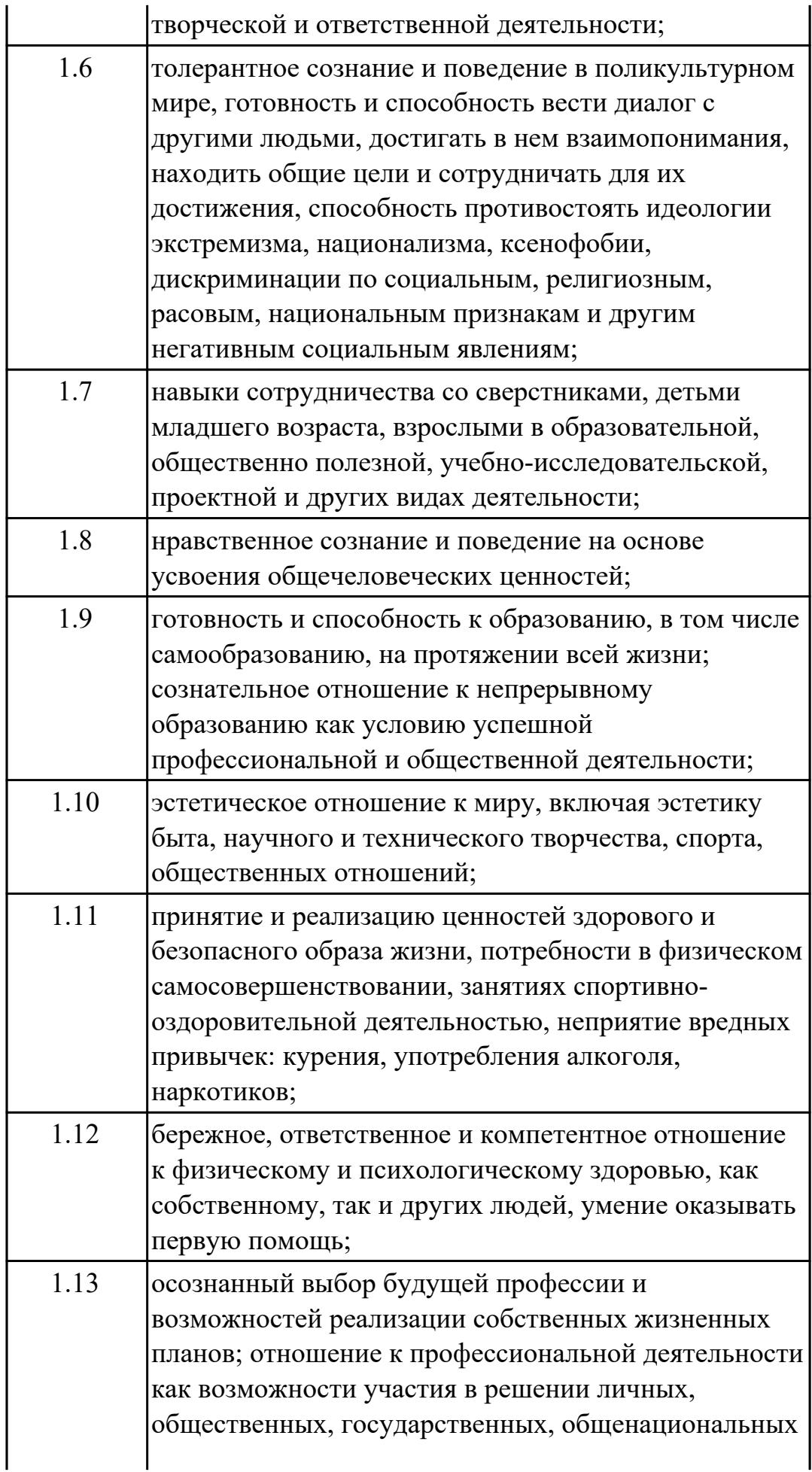

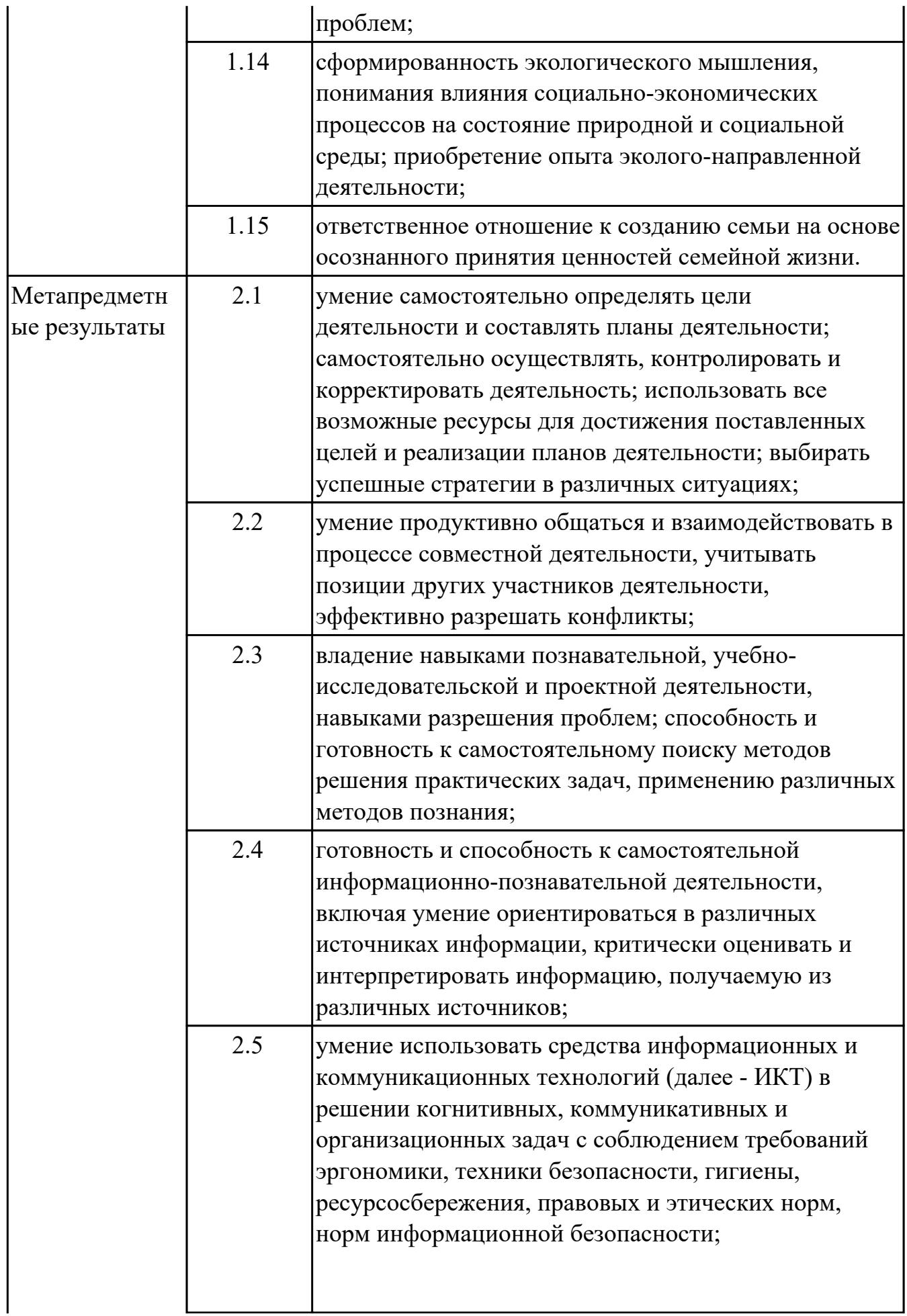

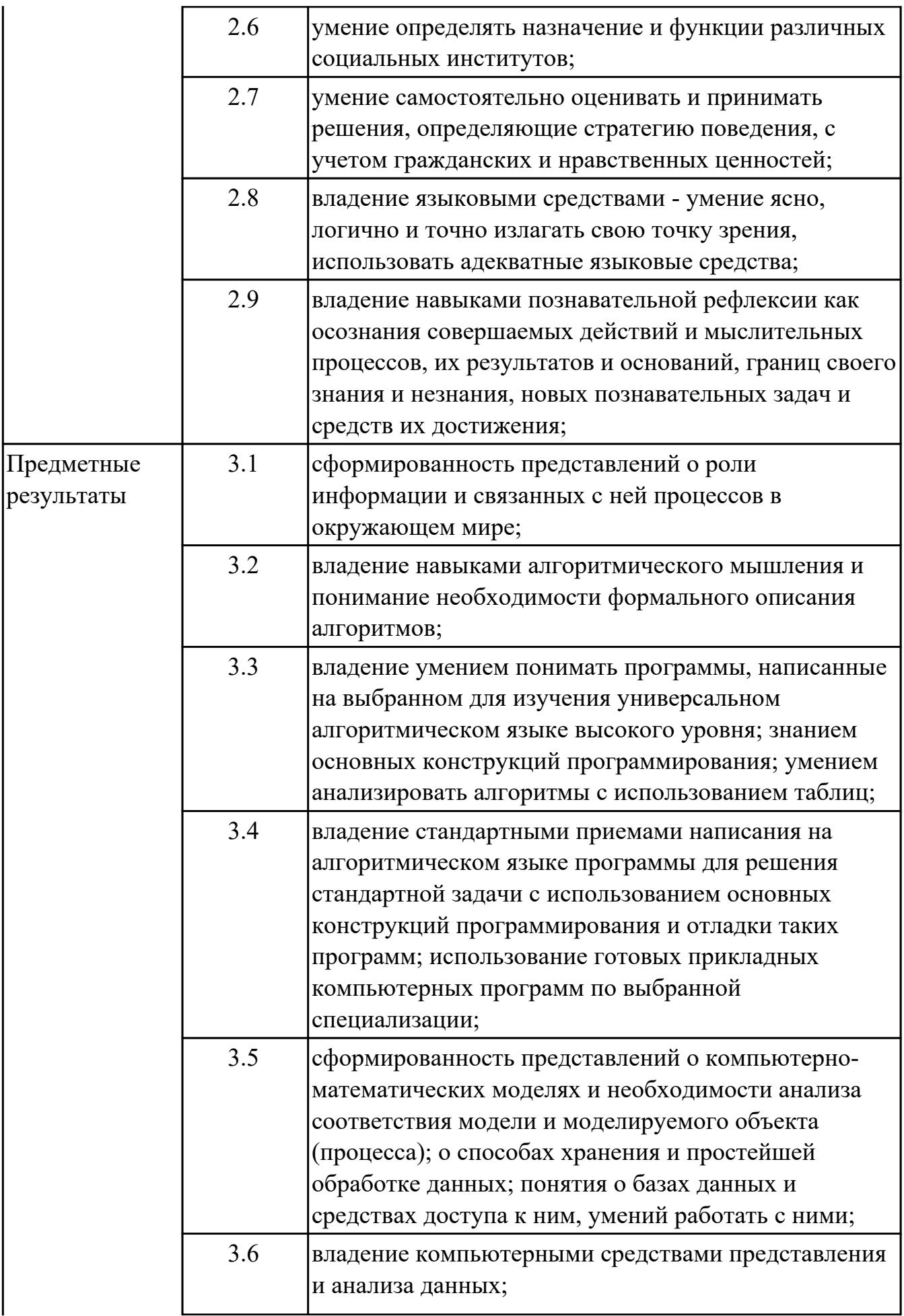

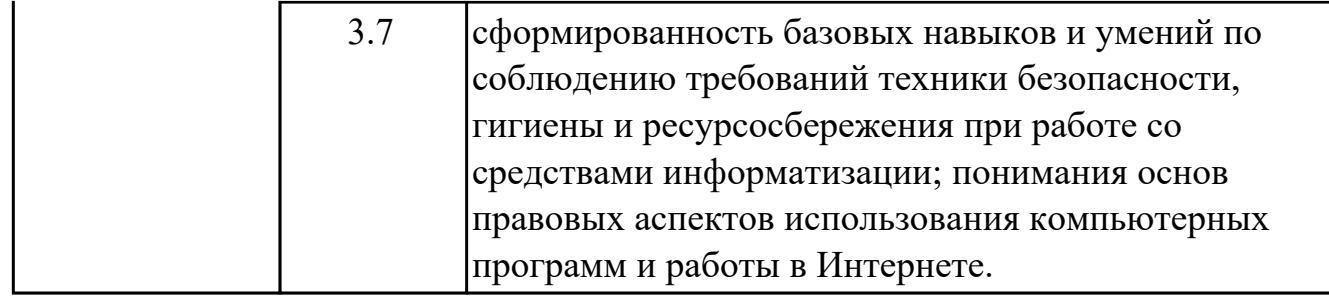

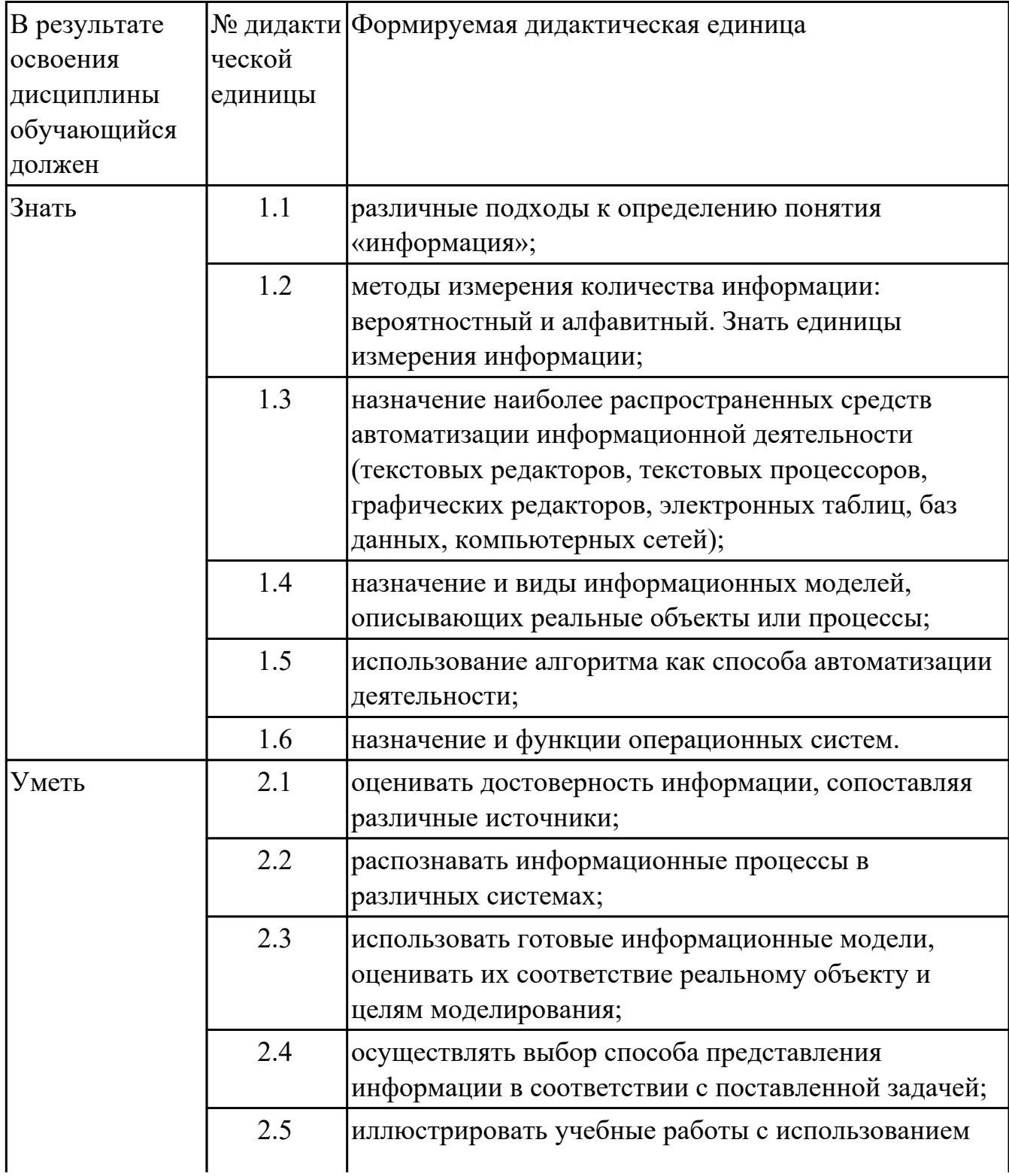

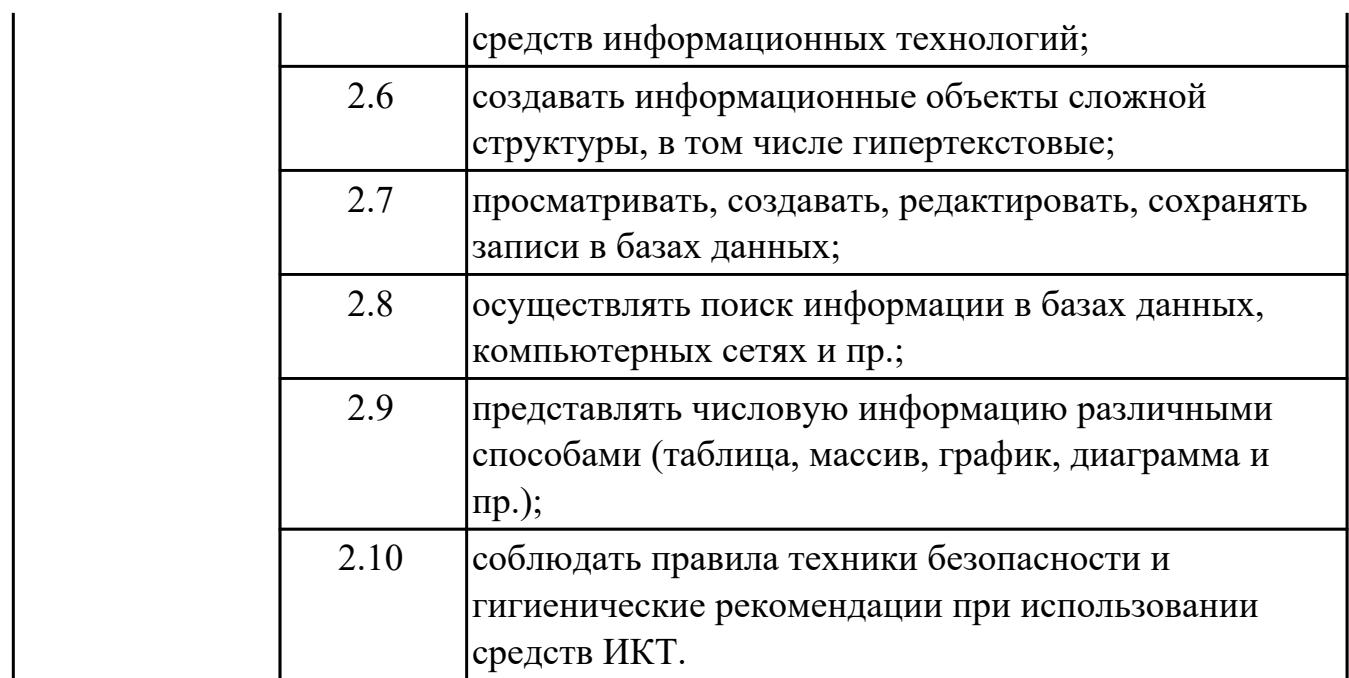

# **2. ФОНД ОЦЕНОЧНЫХ СРЕДСТВ ДИСЦИПЛИНЫ, ИСПОЛЬЗУЕМЫЙ ДЛЯ ТЕКУЩЕГО КОНТРОЛЯ**

## **2.1 Текущий контроль (ТК) № 1**

**Тема занятия:** 1.1.2.Информационные ресурсы общества. Роль информационной деятельности в современном обществе

**Метод и форма контроля:** Письменный опрос (Опрос)

**Вид контроля:** письменная самостоятельная работа

**Дидактическая единица:** 2.10 соблюдать правила техники безопасности и гигиенические рекомендации при использовании средств ИКТ.

### **Занятие(-я):**

1.1.1.Введение в предмет. Техника безопасности. Основные этапы развития информационного общества. Этапы развития технических средств и информационных ресурсов

## **Задание №1**

### **Ответить на вопросы:**

1. Какие задания может выполнять пользователь на своей рабочей станции и в ЛВС техникума?

2. Что должен сделать пользователь при отсутствии необходимости работы в ЛВС?

3. Имеет ли пользователь право использовать данные других учетных записей?

4. Обязан ли пользователь сохранять пароль в тайне и не сообщать его другому лицу, даже если это должностное лицо?

5. Перечислите что запрещается пользователю ЛВС (не менее трех запретов).

6. Отключение чего производится пользователям, нарушившим установленные требования во время работы в ЛВС?

7. Обязан ли пользователь в случае причинения материального ущерба возместить его?

### *Образец ответов:*

1. Учебные задания.

2. Выйти из сети, либо блокировать рабочую станцию на период практического занятия, но не более того.

3. Использование других учетных данных категорически запрещено.

4. Да.

- 5. Пользователю ЛВС запрещается:
	- Самовольно вносить изменения в конструкцию, конфигурацию, размещение рабочих станций сети и другие узлы ЛВС.
	- Самостоятельно производить установку любого программного обеспечения .
	- Оставлять свою рабочую станцию, подключенную к сети, без контроля.
	- Запускать на своей рабочей станции или другой рабочей станции сети любые

системные или прикладные программы, не входящие в состав программного обеспечения рабочей станции сети и ЛВС, и не относящиеся к учебному процессу.

- Иметь игровые и развлекательные программы и фильмы, средства взлома, вирусные сегменты на рабочей станции или сетевом диске.
- Работать на рабочей станции сети с защищаемой информацией при обнаружении неисправностей.
- Производить попытки подбора пароля к защищенным ресурсам ЛВС и осуществлять другие несанкционированного доступа.
- Посещать сайты, не относящиеся к учебной деятельности.
- Использовать внешние/съемные носители информации, самостоятельно производить копирование, как с носителя, так и на носитель.

6. Сетевых дисков, доступа к сети Интернет, доступа к форуму, электронных пособий и других информационных ресурсов.

7. В случае причинения материального ущерба пользователь несет материальную ответственность в полном объеме и обязан возместить материальный ущерб.

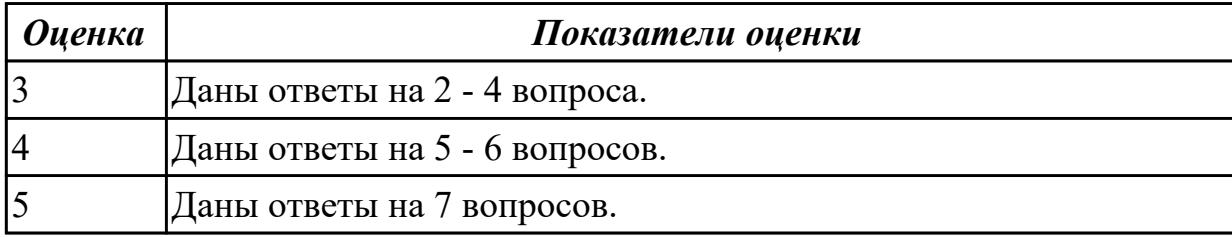

# **2.2 Текущий контроль (ТК) № 2**

**Тема занятия:** 2.1.5.Информация и моделирование

**Метод и форма контроля:** Письменный опрос (Опрос)

**Вид контроля:** проверочная работа

**Дидактическая единица:** 1.1 различные подходы к определению понятия «информация»;

## **Занятие(-я):**

1.1.3.Правовые нормы информационной деятельности. Защита информации

2.1.1.Понятие "информация". Свойства, виды и формы представления информации **Задание №1**

1. Прочитать разные определения понятия "Информация":

- На бытовом уровне под информацией понимают (...).
- С точки зрения философов под информацией понимают отраженное многообразие.
- В технике под информацией понимают сообщение, представленное в виде

знаков и сигналов и обрабатываемое с помощью (...) средств.

- В кибернетике выделяют и исследуют ту часть информации, которая используется для (...).
- С точки зрения журналистов под информацией понимают только (...) сведения, сообщения.
- В информатике рассматривают информацию, которая получена в результате обработки с помощью средств и методов информационной технологии.
- 2. Вместо (...) вставить подходящие слова или словосочетания.
- 3. Подчеркнуть ключевые слова в разных формулировках.
- 4. Используя ключевые слова, сделать обобщающий вывод.

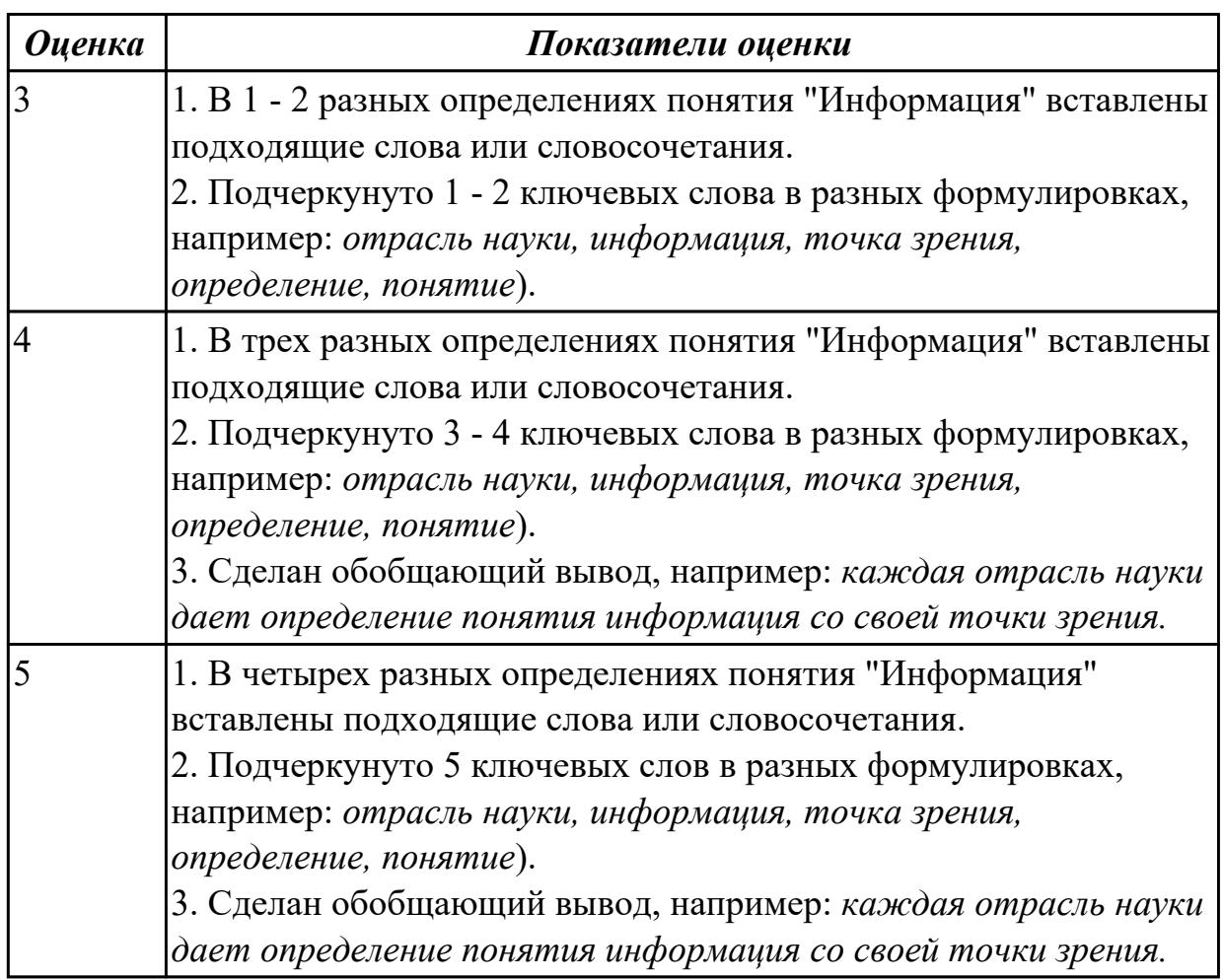

**Дидактическая единица:** 1.2 методы измерения количества информации: вероятностный и алфавитный. Знать единицы измерения информации; **Занятие(-я):**

2.1.3.Единицы измерения информации в компьютере. Вероятностный и алфавитный подходы к измерению количества информации.

2.1.4.Решение задач на определение количества информации

#### **Задание №1**

USB флеш-накопитель имеет объем 8Гбайт.

Рукопись автора содержит 4096 страниц. На каждой странице 1024 строк, в каждой строке 128 символов. Каждый символ кодируется 16 битами. Кроме того, рукопись содержит 2520 изображений объемом 3 Мбайт каждое.

а) Каков информационный объем рукописи в Мбайтах?

б) Поместится ли рукопись на USB флеш-накопитель в несжатом виде?

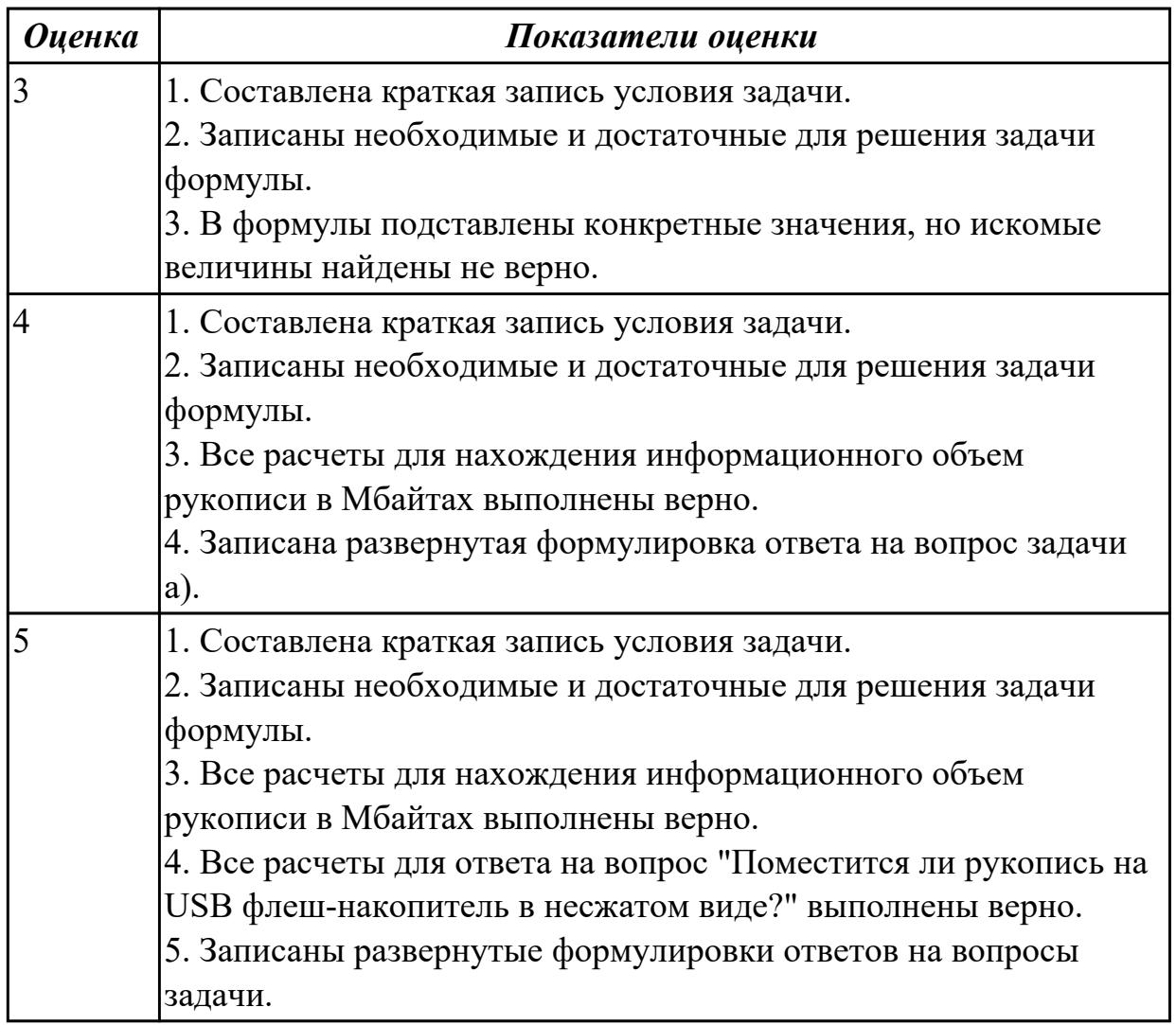

**Дидактическая единица:** 2.2 распознавать информационные процессы в различных системах;

## **Занятие(-я):**

1.1.2.Информационные ресурсы общества. Роль информационной деятельности в современном обществе

2.1.2.Основные информационные процессы и их реализация с помощью компьютера

# **Задание №1**

Прочитать пример, выделить в нем основной вид информационного процесса и поставить отметку "+" в соответствующей ячейке таблицы.

Г

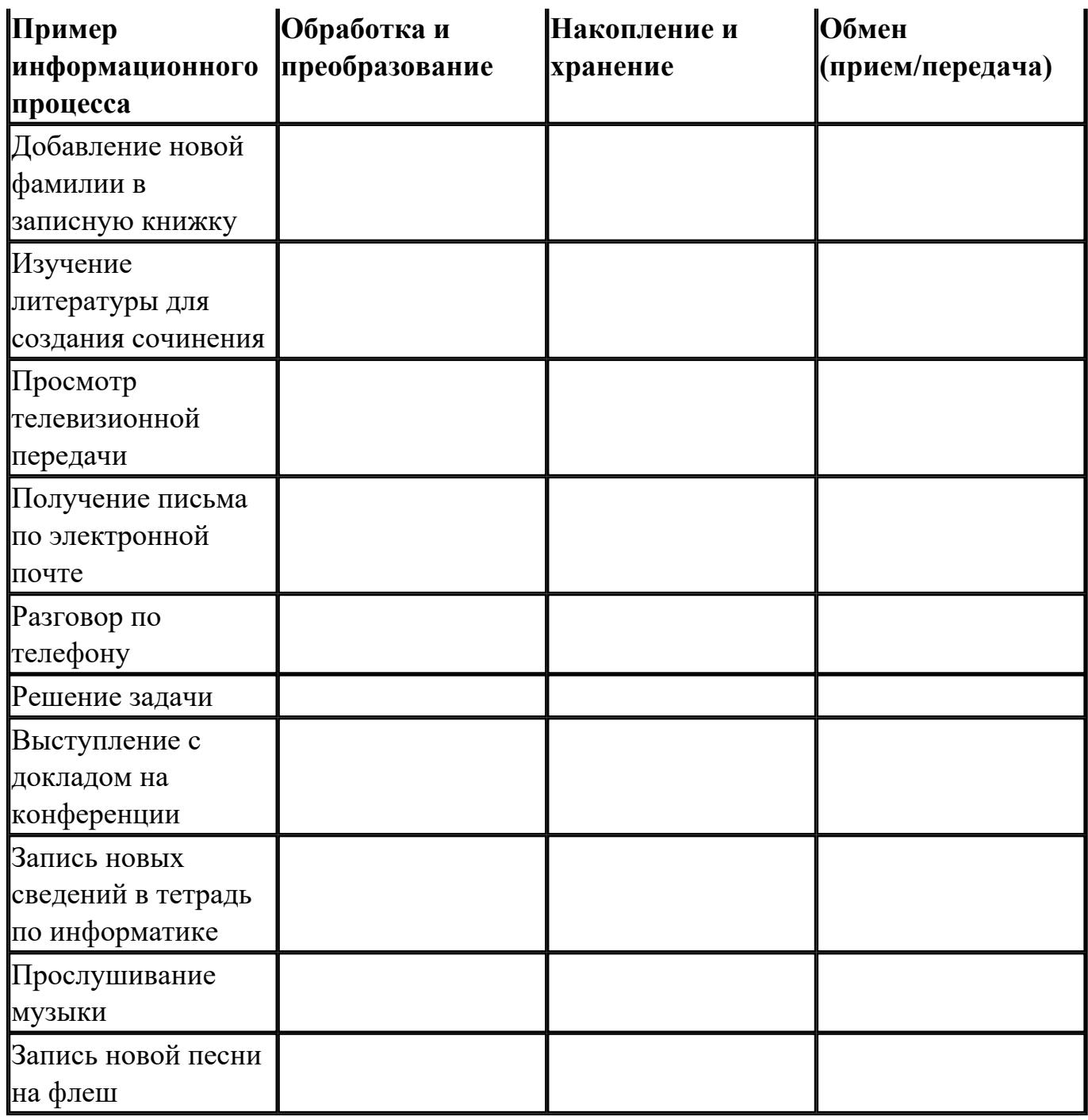

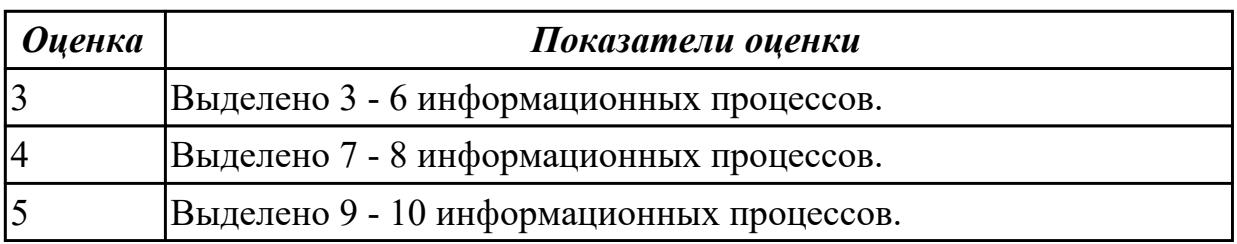

# **2.3 Текущий контроль (ТК) № 3**

**Тема занятия:** 2.2.1.Системы счисления и двоичное представление информации в памяти компьютера

**Метод и форма контроля:** Самостоятельная работа (Информационноаналитический)

**Вид контроля:** самостоятельная работа с использованием ИКТ

**Дидактическая единица:** 1.4 назначение и виды информационных моделей, описывающих реальные объекты или процессы;

# **Занятие(-я):**

2.1.5.Информация и моделирование

2.1.6.Основные этапы разработки и исследования моделей на компьютере

# **Задание №1**

1. Используя текстовый редактор MS Word, представить в виде рисунка SmartArt "Горизонтальная иерархия" классификацию моделей по способу представления.

- 2. Привести примеры моделей.
- 3. Дать определение моделей.
- 4. Документ сохранить с именем ТК3\_Моделирование.docx.

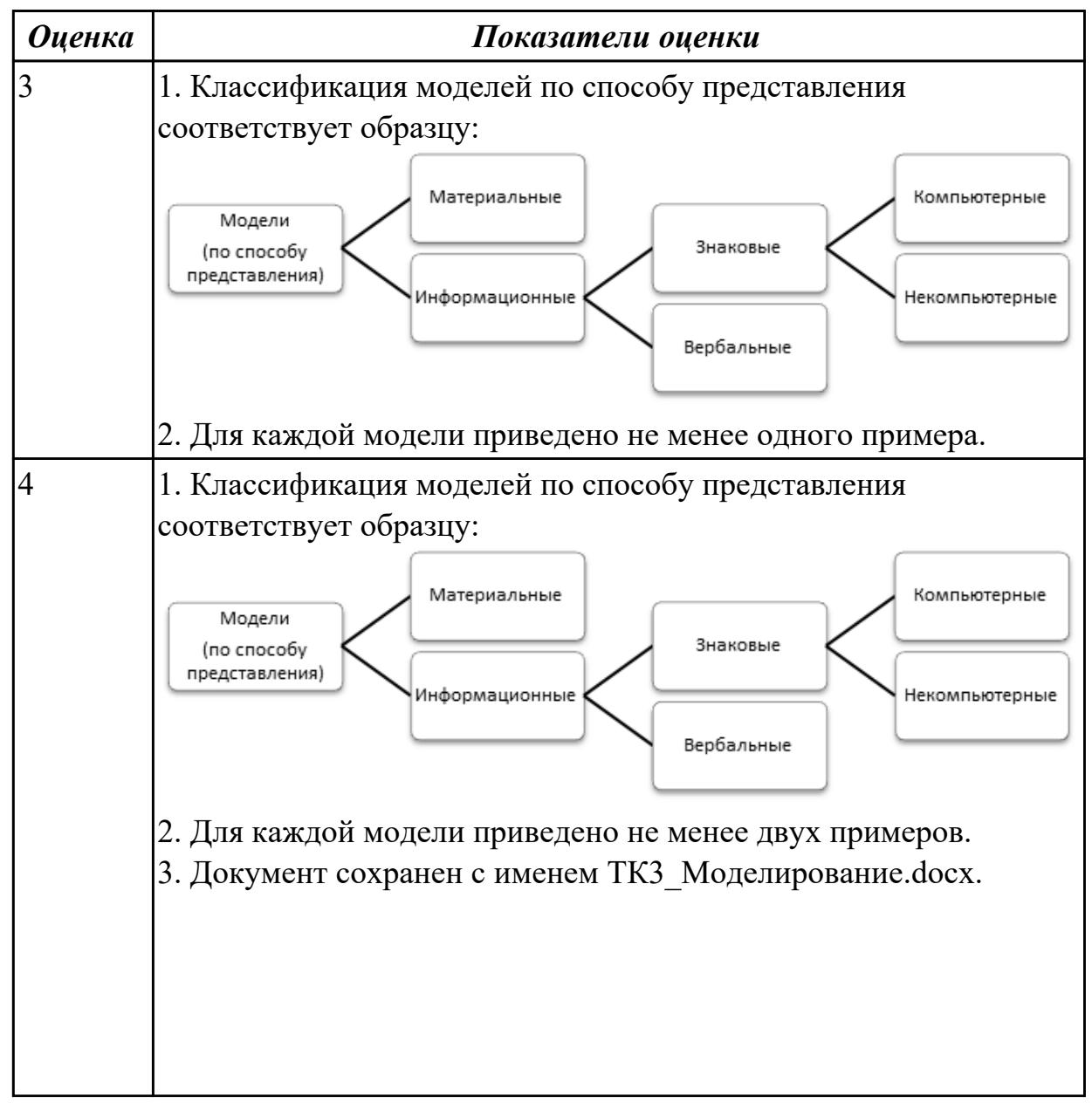

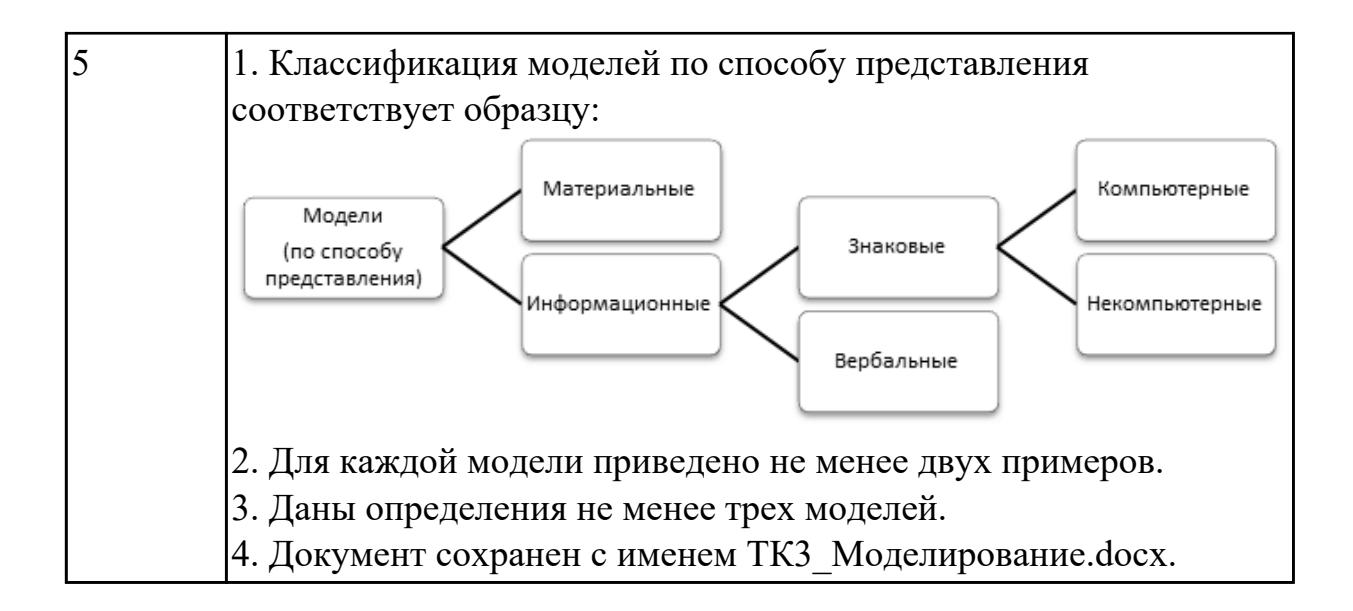

**Дидактическая единица:** 2.3 использовать готовые информационные модели, оценивать их соответствие реальному объекту и целям моделирования;

## **Занятие(-я):**

2.1.7.Использование компьютерных моделей

## **Задание №1**

Пользуясь информационной моделью "Биоритмы человека":

- 1. Выбрать "неблагоприятные" дни для сдачи зачета по физкультуре.
- 2. Выбрать дни, когда ответы на уроках будут наиболее (наименее) удачными.
- 3. Выбрать периоды, когда показатели эмоционального биоритма находятся на спаде или на подъеме.

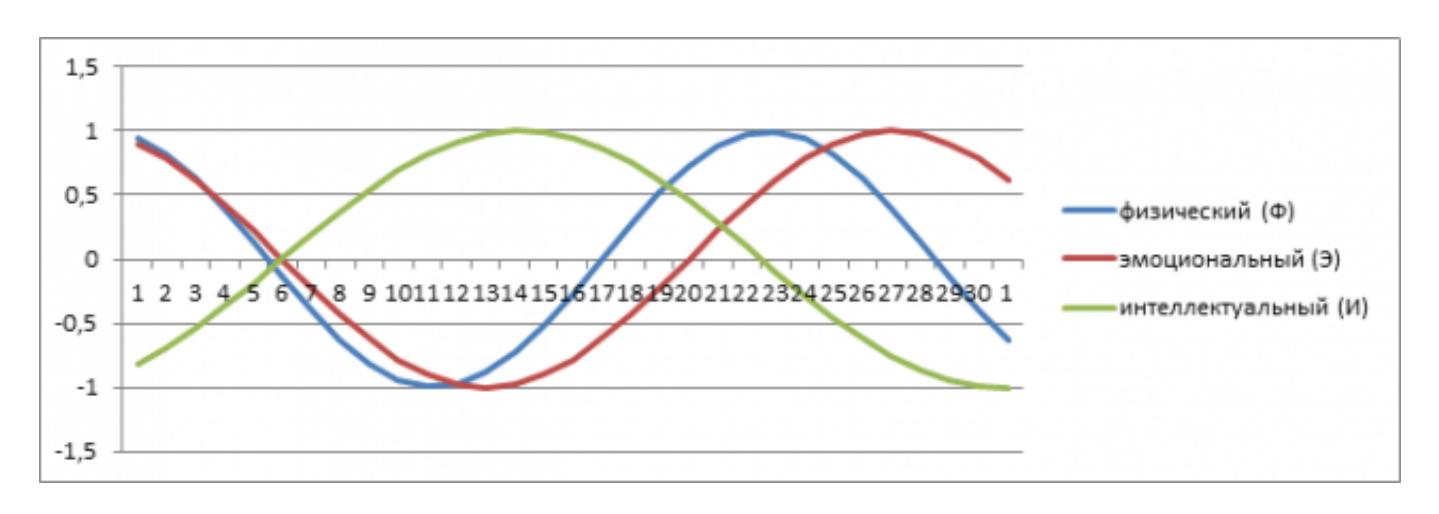

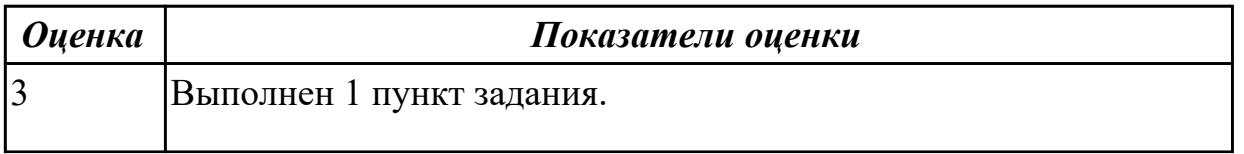

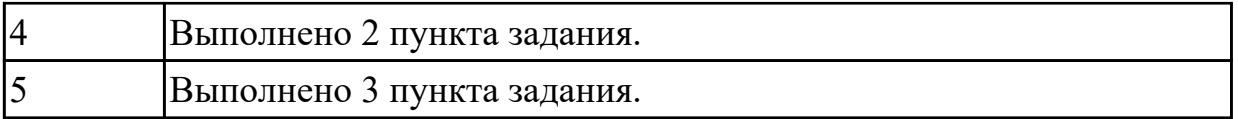

**Дидактическая единица:** 2.5 иллюстрировать учебные работы с использованием средств информационных технологий;

**Занятие(-я):**

2.1.7.Использование компьютерных моделей

#### **Задание №1**

Результат предыдущего учебного задания оформить в виде таблицы в документе ТК3\_Моделирование.docx.

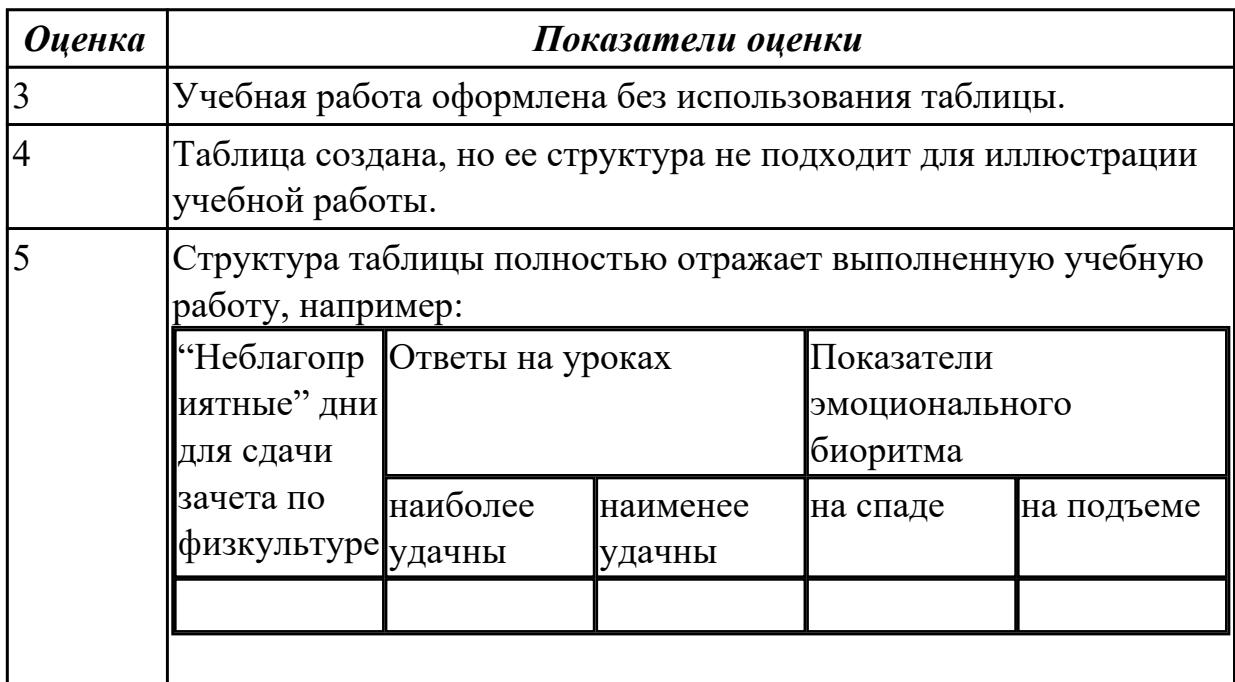

### **2.4 Текущий контроль (ТК) № 4**

**Тема занятия:** 2.2.5.Кодирование информации

**Метод и форма контроля:** Самостоятельная работа (Опрос)

**Вид контроля:** Письменная самостоятельная работа

**Дидактическая единица:** 2.4 осуществлять выбор способа представления информации в соответствии с поставленной задачей;

#### **Занятие(-я):**

2.2.1.Системы счисления и двоичное представление информации в памяти компьютера

2.2.2.Модель перевода чисел из одной системы счисления в другую

2.2.3.Двоичная и шестнадцатеричная системы счисления как модель представления чисел в компьютере

2.2.4.Дискретное (цифровое) представление текстовой, графической, звуковой информации

Запишите числа в развернутой форме:

- a)  $17603_{10}$
- b)  $12732_8$
- c)  $23,321_6$

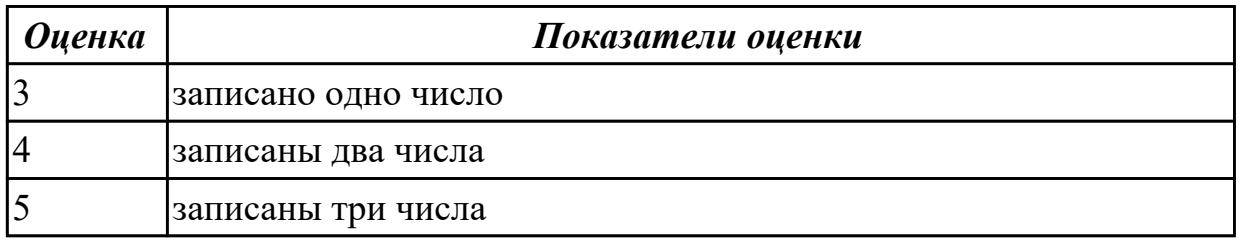

## **Задание №2**

Выпишите алфавиты в следующих системах счисления:

- a) 5-ой;
- b) 12-ой;
- b) 16-ой.

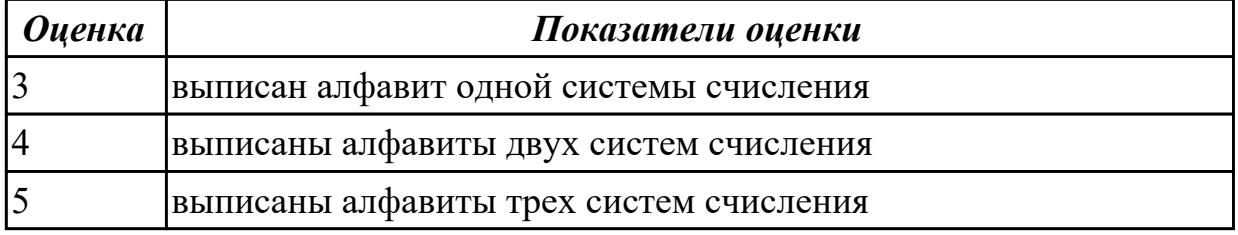

## **Задание №3**

Переведите целые числа из одной системы счисления в другую:

- a)  $29_{10} = X_6$
- b)  $47_s = X_{10}$
- c)  $76_{10} = X_6$
- d)  $131_{10} = X_2$
- e)  $202_3 = X_{10}$
- f)  $110101_2 = X_{10}$

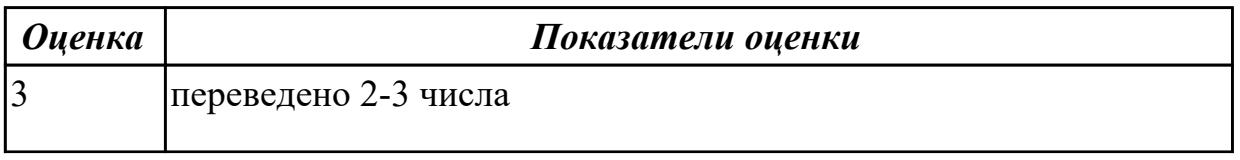

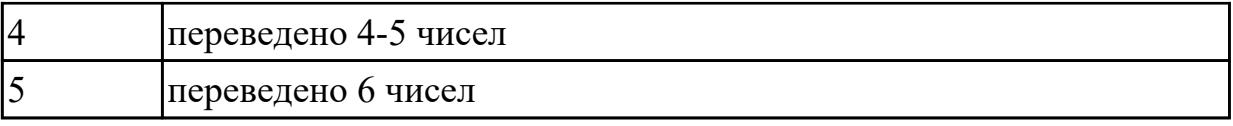

## **2.5 Текущий контроль (ТК) № 5**

**Тема занятия:** 2.3.5.Решение задач на различные типы алгоритмов

**Метод и форма контроля:** Письменный опрос (Опрос)

**Вид контроля:** проверочная работа

**Дидактическая единица:** 1.5 использование алгоритма как способа автоматизации деятельности;

### **Занятие(-я):**

2.3.1.Алгоритмы и способы их описания. Программный принцип работы компьютера

2.3.2.Создание диалоговых окон. Элементы управления Label, CommandButton и Image

2.3.3.Программирование линейных алгоритмов

2.3.4.Программирование разветвляющихся алгоритмов

## **Задание №1**

Ответить на вопросы:

1. Можно ли утверждать, что любая последовательность действий является алгоритмом? Обоснуйте ответ, приведите пример или контрпример.

2. Можно ли утверждать, что в вычислительном алгоритме однозначно и определенно расписан каждый шаг решения задачи?

3. Являются ли алгоритмом надписи, что-либо запрещающие или разрешающие, например, "Уходя, гасите свет", "Считайте деньги, не отходя от кассы", "Не стой под стрелой" и пр.? Обоснуйте ответ.

4. Может ли человек выполнять алгоритм автоматически? Обоснуйте свое мнение. *Образец ответов:*

1. Нет. Например, кулинарный рецепт не является алгоритмом так как, во-первых, действия можно поменять местами, во-вторых, разные исполнители получают разный результат.

2. Да.

3. Нет, отсутствуют свойства дискретности.

4. Может, если он не вникает в смысл исполняемых команд.

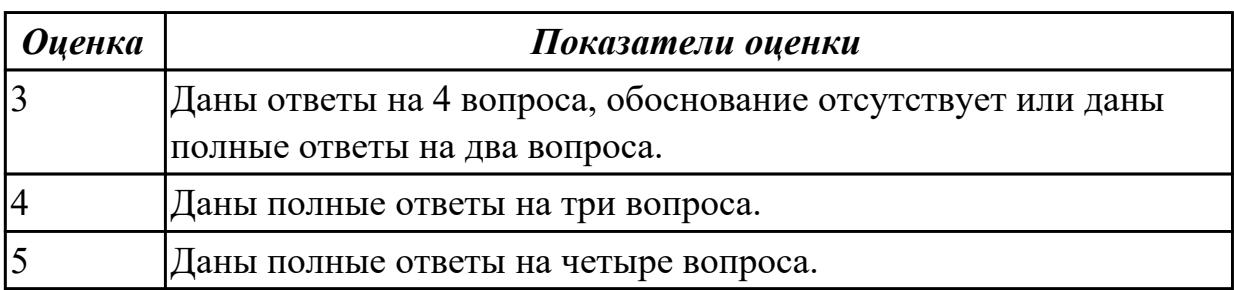

**Дидактическая единица:** 2.6 создавать информационные объекты сложной

структуры, в том числе гипертекстовые;

# **Занятие(-я):**

2.3.2.Создание диалоговых окон. Элементы управления Label, CommandButton и Image

2.3.3.Программирование линейных алгоритмов

2.3.4.Программирование разветвляющихся алгоритмов

# **Задание №1**

Разработать алгоритм решения задачи и записать его в виде блок-схемы.

*Условие задачи*: Чтобы заварить 1,5 л чая, нужно 30 г сухого чая. Чайник вмещает В л. Сколько нужно сухого чая для заварки?

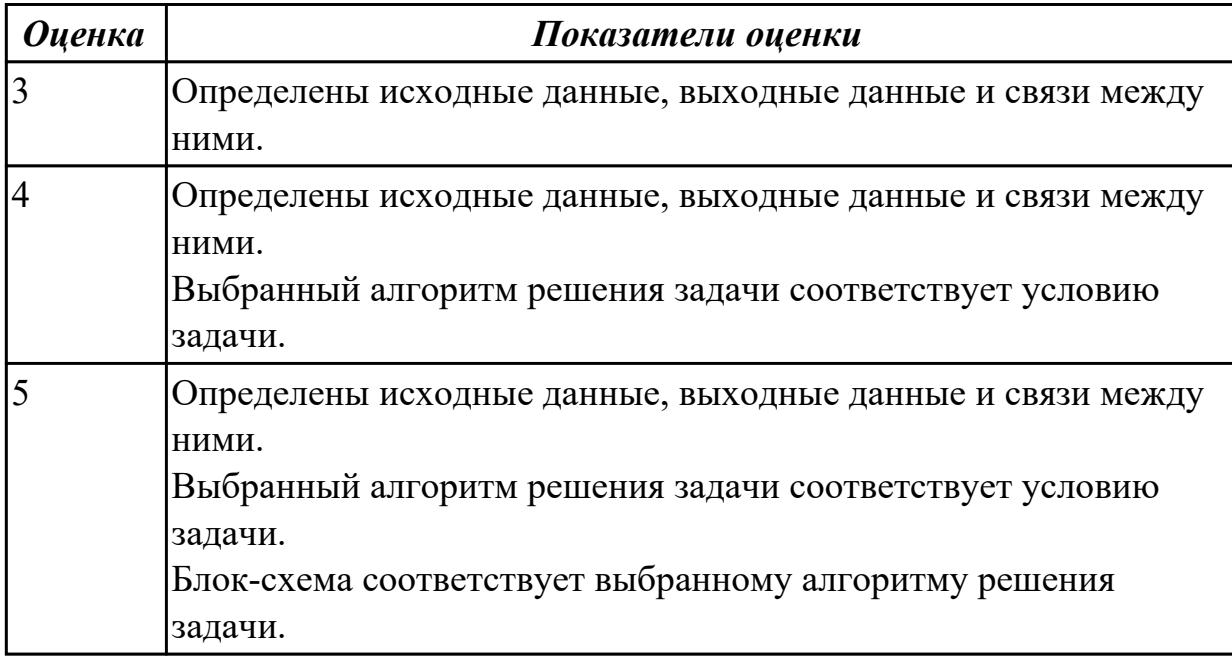

# **2.6 Текущий контроль (ТК) № 6**

**Тема занятия:** 3.1.2.Основы алгебры логики

**Метод и форма контроля:** Письменный опрос (Опрос)

**Вид контроля:** домашняя работа

**Дидактическая единица:** 1.6 назначение и функции операционных систем. **Занятие(-я):**

3.1.1.Состав компьютера. Программное обеспечение компьютера

## **Задание №1**

Ответить на вопросы:

1. Что такое операционная система?

2. В чем заключается назначение операционной системы?

*Образец ответов:*

Операционная система - это комплекс системных программ, обеспечивающий совместное функционированиевсех устройств компьютера и поддерживающий работу всех его программ.

Функции операционной системы:

- управление аппаратным обеспечением компьютера;
- предоставление средств настройки, проверки и обслуживания компьютера;
- диалог с пользователем (интерфейс);
- запуск других программ (загрузка из внешней памяти в оперативную для выполнения процессором команд программы).

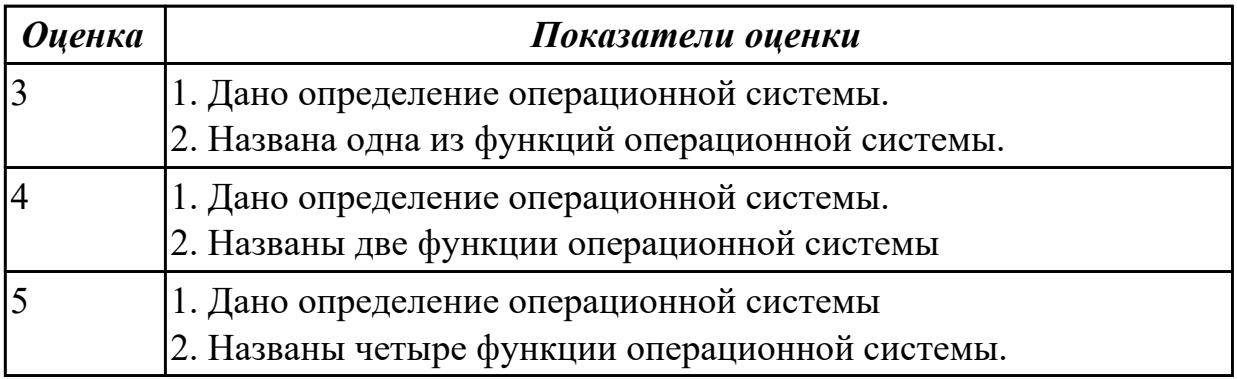

# **2.7 Текущий контроль (ТК) № 7**

**Тема занятия:** 3.1.4.Работа с объектами операционной системы (файлами, папками, ярлыками)

**Метод и форма контроля:** Тестирование (Опрос)

**Вид контроля:** Компьютерное тестирование

**Дидактическая единица:** 1.4 назначение и виды информационных моделей, описывающих реальные объекты или процессы;

## **Занятие(-я):**

- 2.2.6.Итоговое занятие осеннего семестра
- 3.1.2.Основы алгебры логики
- 3.1.3.Логические основы устройства компьютера

## **Задание №1**

Ответить на вопросы:

## *1. Выберите пример, не являющийся высказыванием:*

а) "Не можете ли вы передать мне соль?";

- б) "Н.В. Гоголь писал "Мертвые души" в Риме";
- в) "Рукописи не горят";
- г) "Некоторые лекарства опаснее самих болезней".

## *2. Отрицанием высказывания "Для каждого из нас учить второй иностранный язык легче, чем первый" является:*

а) "Не для каждого из нас учить второй иностранный язык легче, чем первый";

б) "Для каждого из нас учить второй иностранный язык не легче, чем первый";

в) "Неверно, что для каждого из нас учить второй иностранный язык легче, чем первый";

г) "Неверно, что для каждого из нас учить второй иностранный язык не легче, чем первый".

# 3. Знаком "<sup>N</sup>" в логике обозначается операция:

а) инверсия;

б) конъюнкция;

в) дизъюнкция;

г) импликация.

# 4. Знаком <sup>и</sup> → <sup>и</sup> в логике обозначается операция:

- а) конъюнкция;
- б) дизъюнкция;

в) импликация;

г) эквивалентность.

*5. Логическая операция с использованием ключевых слов (союзов) "... тогда и только тогда, когда ..." называется:*

- а) конъюнкция;
- б) дизъюнкция;
- в) импликация;
- г) эквивалентность.

# *6. Форма мышления, фиксирующая основные, существенные признаки объекта,*

- *это:*
- а) логика;
- б) умозаключение;
- в) понятие;

г) высказывание.

#### *7. Составное высказывание, образованное в результате дизъюнкции, истинно:*

- а) когда истинно хотя бы одно из входящих в него простых высказываний;
- б) когда истинны входящие в него простые высказывания;

в) когда ложны оба высказывания;

г) если делает истинное высказывание ложным и наоборот.

#### *8. Какой логической операции соответствует следующая таблица истинности:*

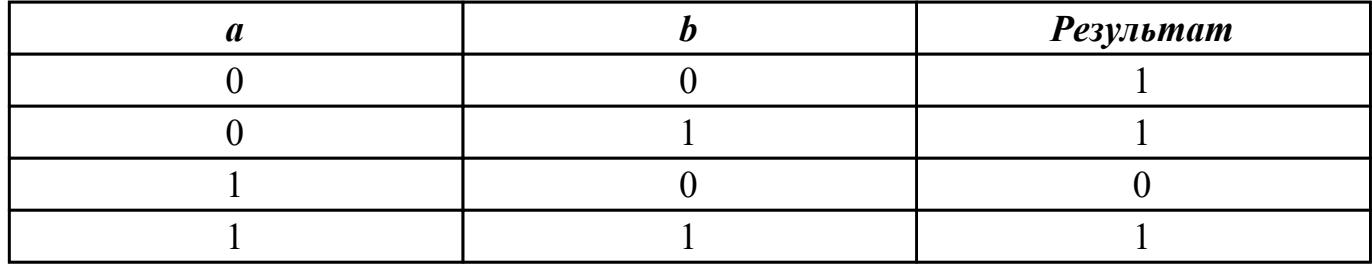

а) дизъюнкции;

б) конъюнкции;

в) эквивалентности;

г) импликации.

*9. С помощью таблицы истинности, аналогичной приведенной в предыдущем задании, для логического выражения получается результат:*

а) 0010;

б) 1101;

в) 0100;

г) 1000.

*10. Является ли выражение логическим*

### *тождеством:*

а) да;

б) нет.

## *11. В чем состоит закон противоречия:*

а) не могут быть одновременно истинны утверждение и его отрицание;

б) утверждение может быть либо истинным, либо ложным, третьего не дано;

в) любое утверждение должно предполагать наличие аргументов и фактов, достаточных для его обоснования.

# $\hat{12}$ . **a**  $\vee$  **b** = **b**  $\vee$  **a** — это правило (закон):

а) коммутативности;

б) ассоциативности;

в) идемпотентности;

г) дистрибутивности.

 $13. a \vee (b \wedge c) = (a \vee b) \wedge (a \vee c)$  — это правило (закон):

а) коммутативности;

б) ассоциативности;

в) дистрибутивности;

г) поглощения.

*14. Составьте таблицы истинности логических выражений:*

- a)  $a \rightarrow \overline{b}$ ;
- $6$ )  $a \vee c$ .

# *15. Найдите значения выражений:*

- a)  $(1 \vee 1) \wedge (1 \vee 0)$ :
- 6)  $(a \vee b) \vee (b \vee 0)$ ;
- $B)$  0  $\wedge$  1  $\wedge$  1:
- $r)$   $1 \wedge a \vee b \wedge 0 \vee 1$ .

*Оценка Показатели оценки*

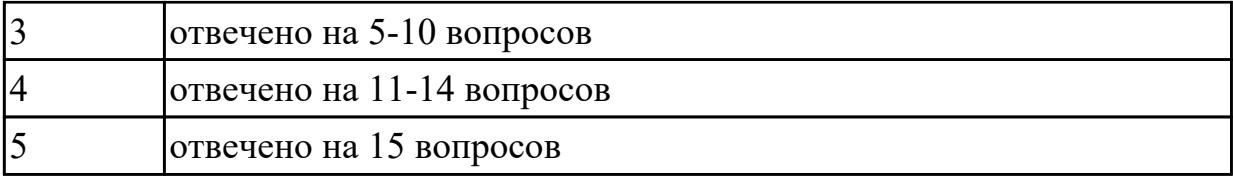

### **2.8 Текущий контроль (ТК) № 8**

**Тема занятия:** 4.1.5.Комплексное использование возможностей MS Word для создания текстовых документов

**Метод и форма контроля:** Контрольная работа (Сравнение с аналогом)

**Вид контроля:** контрольная работа с использованием ИКТ

**Дидактическая единица:** 2.6 создавать информационные объекты сложной структуры, в том числе гипертекстовые;

## **Занятие(-я):**

2.3.5.Решение задач на различные типы алгоритмов

- 3.1.4.Работа с объектами операционной системы (файлами, папками, ярлыками)
- 3.1.5.Стандартные приложения ОС Windows
- 4.1.1.Создание документа. Форматирование символов и абзацев

4.1.2.Создание списков в текстовых документах. Создание и форматирование таблин

4.1.3.Создание, добавление, редактирование и настройка графических объектов. Вставка символов и формул в текст

4.1.4.Подготовка индивидуального проекта в текстовом процессоре с использованием инструментов верстки

### **Задание №1**

В текстовом процессоре MS Word:

1. Напечатать текст в соответствии с нижеприведенным образцом, применив маркированный список и разбив его на две колонки с разделителем.

• Какие часы показывают верное время только два раза в сутки?

(Которые стоят.)

◆ Что нужно сделать, чтобы отпилить ветку, на которой сидит ворона, не потревожив её? (Подождать, пока она улетит.)

### 2. Создать таблицу в соответствии с нижеприведенным образцом.

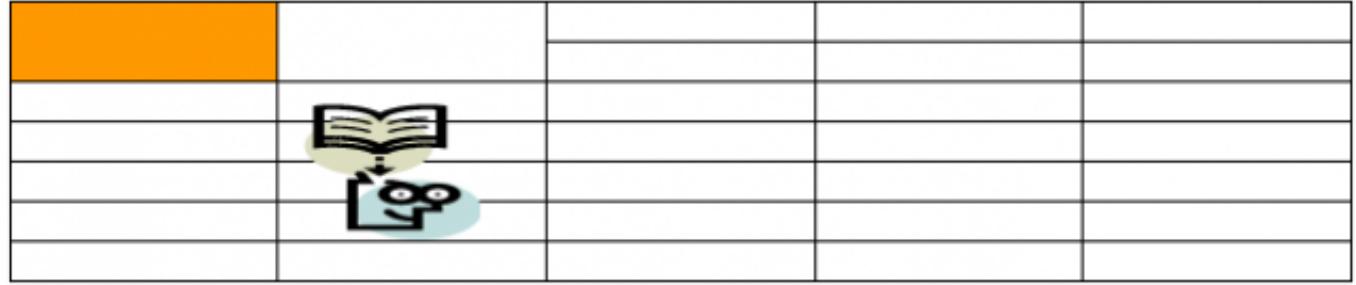

3. Напечатать список в соответствии с нижеприведенным образцом.

# 1. Компьютерное оборудование

- ≻ Системный блок
- $\triangleright$  Mohhtop
- ≻ Клавиатура
- > Принтер

# 2. Программное обеспечение

- √ Операционные системы
- √ Прикладные программы

# 3. Информационные материалы и документы

4. Создать визитную карточку в соответствии с нижеприведенным образцом.

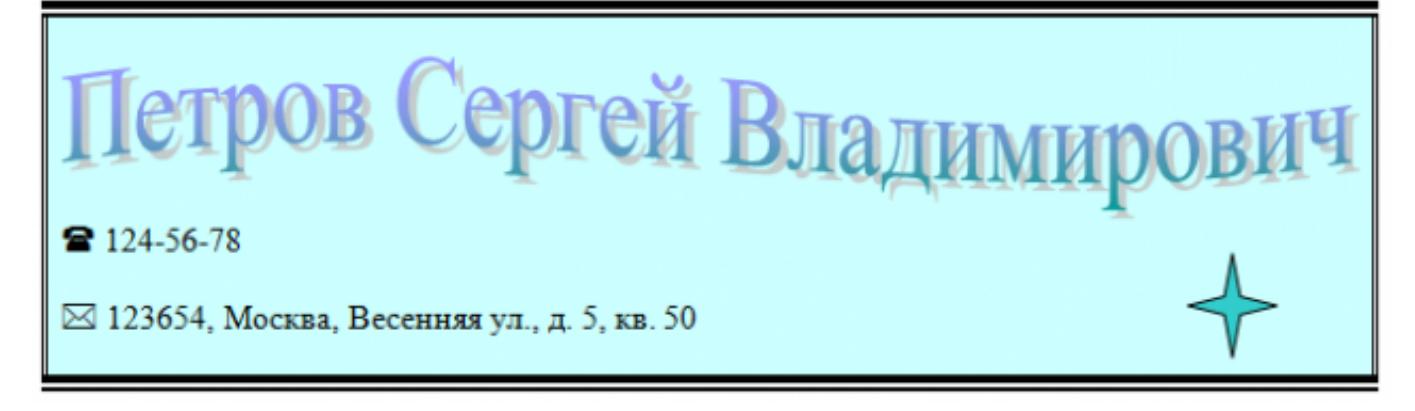

### *Критерии оценки:*

1. Текст

- Текст размещен в двух колонках с разделителем (*3 балла*).
- Применен маркированный список (*1 балл*).
- Текст загадок выровнен по левому краю (*1 балл*).
- Текст ответов на загадки выровнен по правому краю (*1 балл*).
- 2. Таблица
	- Создана таблица: 5x7 (*1 балл*).
	- В первом и втором столбцах первые две строки объединены (*1 балл*).
	- В первом столбце ячейка закрашена (*1 балл*).
	- Вставлена картинка из категории "Знания" (*1 балл*).
	- Для картинки выбрано обтекание текстом "Перед текстом" (*2 балла*).

3. Список

- Создан нумерованный список (*2 балла*).
- Созданы маркированные списки (*1 балл*).
- Отступы соответствую образцу (*2 балла*).

#### 4. Визитка

- Границы визитки соответствуют образцу (*3 балла*).
- Для текста "ФИО" применен стиль WordArt (*1 балл*).
- Текст "ФИО" преобразован в "волну" (*1 балл*).
- Вставлен символ телефона (*1 балл*).
- Вставлен символ конверта (*1 балл*).
- Вставлена фигура "4-конечная звезда" (*1 балл*).

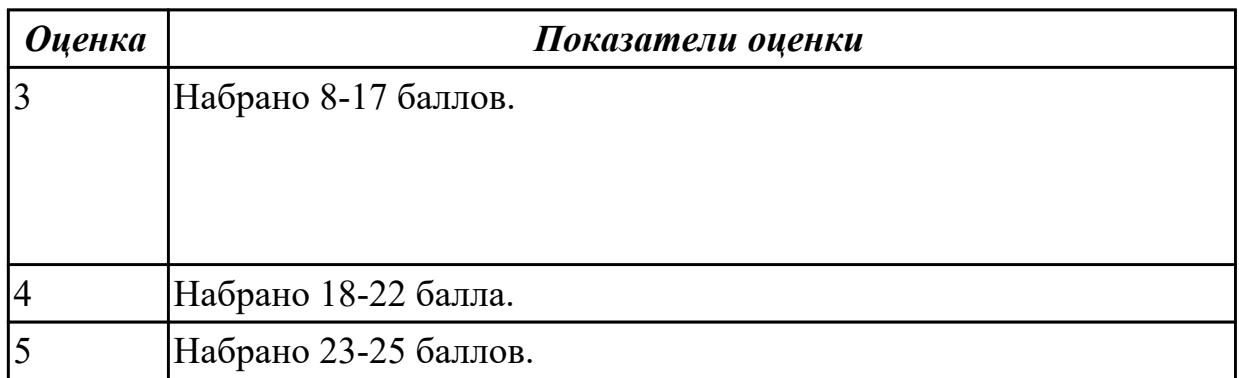

## **2.9 Текущий контроль (ТК) № 9**

**Тема занятия:** 4.2.6.Комплексное использование возможностей MS Excel **Метод и форма контроля:** Контрольная работа (Информационно-аналитический) **Вид контроля:** контрольная работа с использованием ИКТ

**Дидактическая единица:** 2.9 представлять числовую информацию различными способами (таблица, массив, график, диаграмма и пр.);

### **Занятие(-я):**

4.2.1.Использование различных способов ввода и оформления данных в MS Excel

4.2.2.Вычисление по формулам. Использование в формулах встроенных функций

4.2.3.Вычисления с использованием в формулах относительных, абсолютных и смешанных ссылок

4.2.4.Использование в вычислениях логических функций

4.2.5.Представление данных в ЭТ в виде диаграмм и графиков

### **Задание №1**

Создать версию электронного классного журнала в MS Excel.

*Условия задачи:* 

1. Ограничиться созданием четырех листов: "Список группы", "Информатика", "Математика", "Отчет".

2. На листе "Список группы" оформить и заполнить (не менее 8-ми обучающихся) таблицу по образцу.

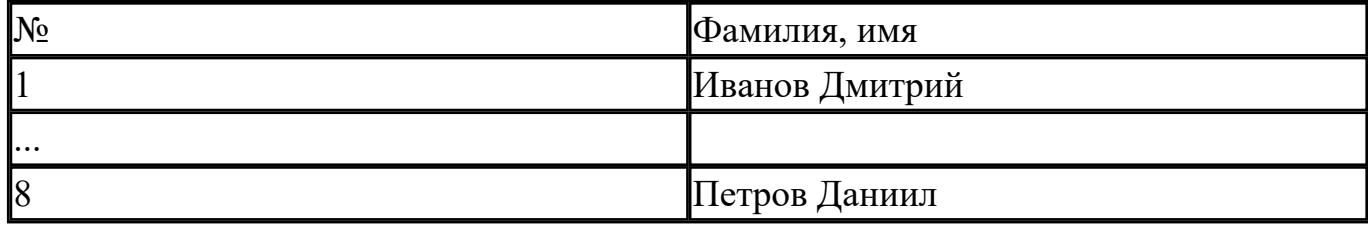

3. На листах "Информатика" и "Математика" создать и заполнить таблицу по образцу.

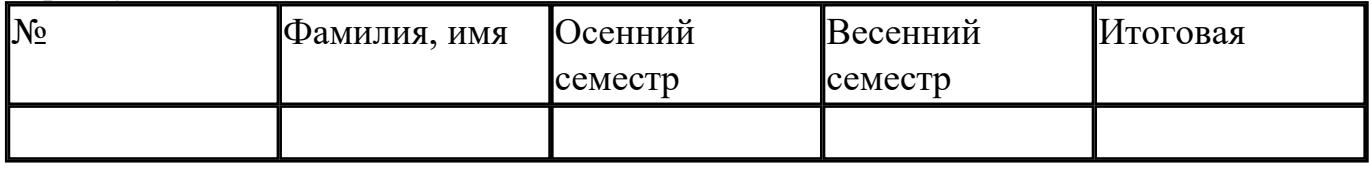

- фамилии связать ссылками с аналогичным столбцом листа "Список группы";
- ввести разные оценки за осенний и весенний семестры;
- оценки за год подсчитать с помощью функции СРЗНАЧ() и округлить до целого значения;

#### 4. На листе "Отчет" создать таблицу по образцу.

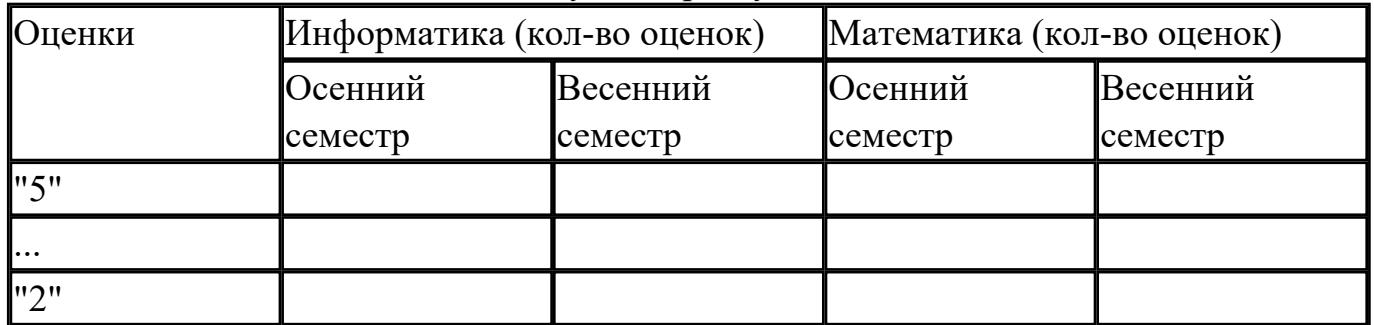

- ввести формулы для подсчета количества разных оценок в соответствующие клетки таблицы;
- построить диаграмму, отражающую процентное соотношение оценок (выборочно по одному из предметов).

#### *Критерии оценки:*

1. Рабочие листы книги MS Excel переименованы согласно условию задачи (*1 балл*).

2. Лист "Список группы".

- Таблица оформлена в соответствии с образцом, нанесены границы таблицы (*1 балл*).
- Таблица заполнена 8-ю записями (*1 балл*).
- Ширина столбцов соответствует содержимому (*1 балл*).
- Фамилии обучающихся отсортированы по алфавиту (*1 балл*).
- 2. Лист "Информатика".
	- Таблица оформлена в соответствии с образцом, нанесены границы таблицы (*1 балл*).
	- Фамилии связаны ссылками с аналогичным столбцом листа "Список группы" (*2 балла*).
	- Внесены разные оценки за осенний и весенний семестры (*1 балл*).
	- Итоговая подсчитана с помощью функции СРЗНАЧ() (*1 балл*).
	- Итоговая оценка округлена до целого значения (*1 балл*).
- 3. Лист "Математика".
	- Таблица оформлена в соответствии с образцом, нанесены границы таблицы (*1 балл*).
	- Фамилии связаны ссылками с аналогичным столбцом листа "Список группы" (*2 балла*).
	- Внесены разные оценки за осенний и весенний семестры (*1 балл*).
	- Итоговая подсчитана с помощью функции СРЗНАЧ() (*1 балл*).
	- Итоговая оценка округлена до целого значения (*1 балл*).
- 4. Лист "Отчет".
	- Таблица оформлена в соответствии с образцом, нанесены границы таблицы (*1 балл*).
	- Количество оценок подсчитано с использованием функции СЧЕТЕСЛИ() (*2 балла*).
	- Количество оценок подсчитано с использованием функции СЧЕТЕСЛИ(), в формуле применена абсолютная адресация ячеек (4 *балла*).
	- Вставлена диаграмма (*4 балла*).

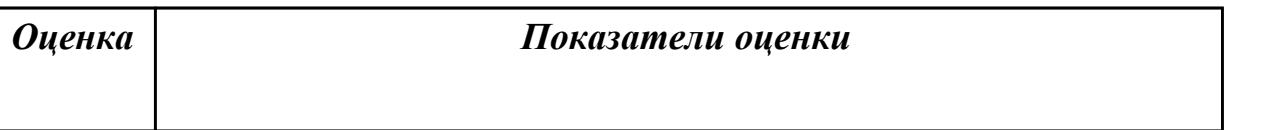

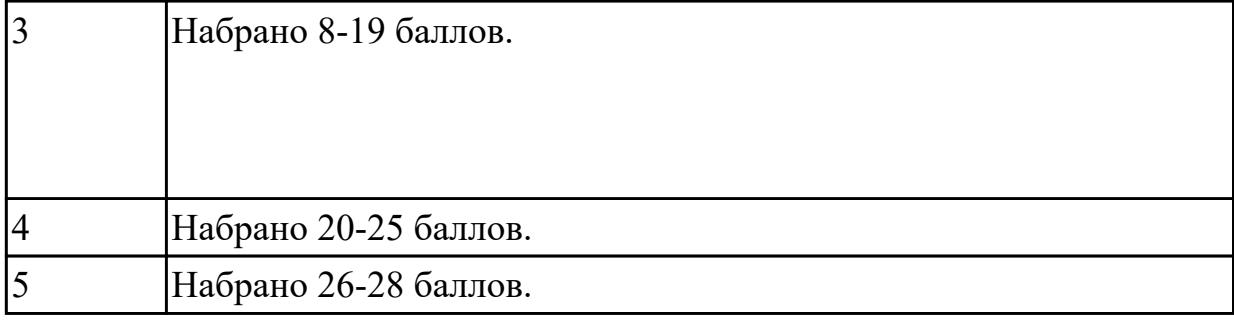

# **2.10 Текущий контроль (ТК) № 10**

**Тема занятия:** 4.4.5.Комплексное использование возможностей MS Access **Метод и форма контроля:** Самостоятельная работа (Информационноаналитический)

**Вид контроля:** самостоятельная работа с использованием ИКТ

**Дидактическая единица:** 2.7 просматривать, создавать, редактировать, сохранять записи в базах данных;

### **Занятие(-я):**

4.4.1.Базы данных. Типы баз данных. Система управления базами данных MS Access

4.4.2.Создание структуры базы данных. Ввод данных в табличную форму.

Создание и применение форм

4.4.3.Создание и использование запросов

4.4.4.Создание отчетов для вывода данных

### **Задание №1**

1. Создать файл базы данных Список обучающихся.

2. С помощью конструктора подготовить таблицу "Группы".

Таблица состоит из 2-х полей: Учебная группа, Куратор. Тип полей определить самостоятельно. Поле Учебная группа - ключевое.

3. С помощью конструктора подготовить таблицу "Список обучающихся".

Таблица состоит из 6-ти полей: Код, Фамилия, Имя, Отчество, Год рождения,

Учебная группа. Тип полей определить самостоятельно. Поле Код - ключевое. Поле Учебная группа должно быть полем подстановки из таблицы "Группы".

4. Установить связь "один-ко-многим" между таблицами "Список обучающихся" и "Группы" по полю Учебная группа.

5. Заполнить таблицу "Группы" 5-ю записями.

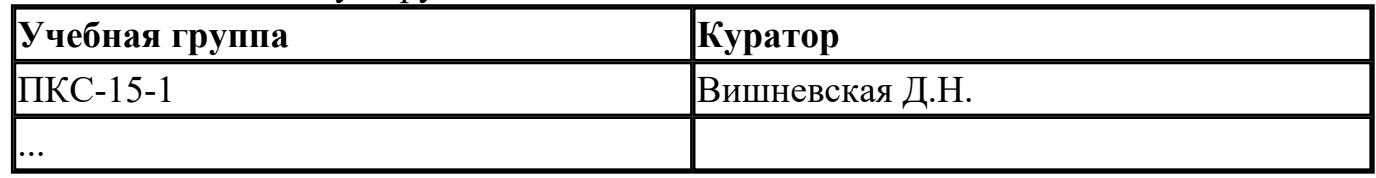

6. Создать форму "Список обучающихся".

7. Добавить в таблицу "Список обучающихся" 5 записей с помощью созданной формы.

# *Критерии оценки:*

1. Файл базы данных создан на сетевом диске с именем Список обучающихся (*1 балл*).

2. Таблица "Группы" содержит два поля: Учебная группа, Куратор (*1 балл*).

3. Типы полей в таблице "Группы" заданы в соответствии с содержимым полей (*1 балл*).

4. В таблице "Группы" поле Учебная группа является ключевым (*1 балл*).

5. Таблица "Список обучающихся" содержит 6-ть полей: Код, Фамилия, Имя, Отчество, Год рождения, Учебная группа (*1 балл*).

6. Типы полей в таблице "Список обучающихся" заданы в соответствии с содержимым полей (*1 балл*).

7. В таблице "Список обучающихся" поле Код является ключевым (*1 балл*).

8. Поле Учебная группа является полем подстановки из таблицы "Группы" (*2 балла*).

9. Установлена связь "один-ко-многим" между таблицами "Список обучающихся" и "Группы" по полю Учебная группа (*2 балла*).

10. Таблица "Группы" заполнена 5-ю записями (*1 балл*).

11. Создана форма "Список обучающихся" (*1 балл*).

12. Таблица "Список обучающихся" содержит 5-ть записей (*1 балл*).

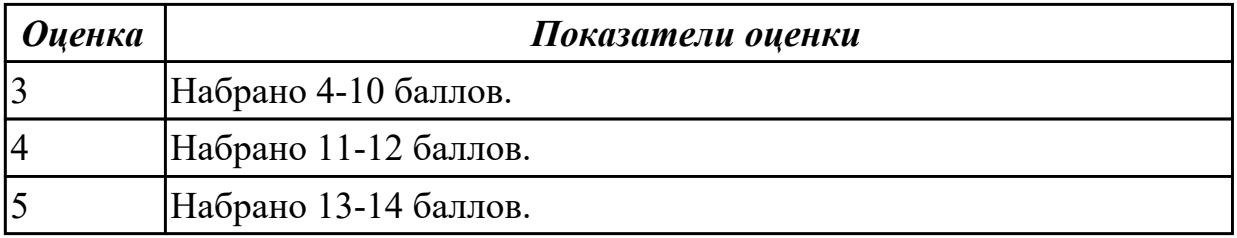

**Дидактическая единица:** 2.8 осуществлять поиск информации в базах данных, компьютерных сетях и пр.;

### **Занятие(-я):**

4.4.3.Создание и использование запросов

### **Задание №1**

В файле базы данных **Kosmos.accdb** сформировать запросы, после применения которых будут выведены на экран следующие записи:

1) о кораблях, совершивших 48 витков вокруг Земли;

2) о кораблях, летавших в октябре;

3) о кораблях "Союз", совершивших более 50 витков вокруг Земли;

4) о полетах, совершенных Николаевым А.Г.;

5) о полетах, совершенных Комаровым В.И. и Волковым В.Н.

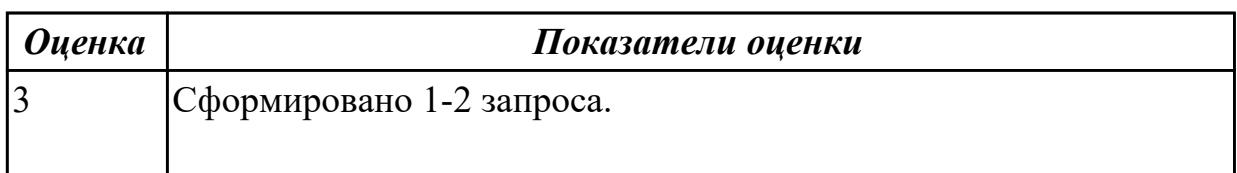

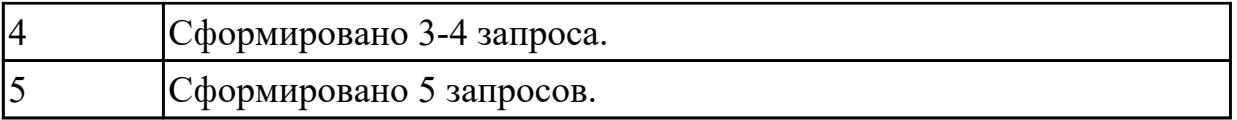

**Дидактическая единица:** 2.1 оценивать достоверность информации, сопоставляя различные источники;

### **Занятие(-я):**

4.2.5.Представление данных в ЭТ в виде диаграмм и графиков

4.4.3.Создание и использование запросов

#### **Задание №1**

Ипользуя Энциклопедию для детей "Комонавтика", оценить достоверность записей в поле Экипаж для кораблей Восток, Восток-2, Восток-3, Восток-4, Восток-5, Восток-6 в базе данных **Kosmos**.

2. Отредактировать соответствующие записи.

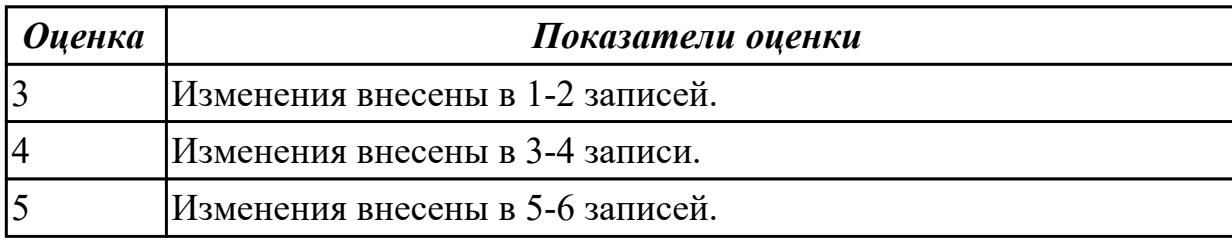

## **2.11 Текущий контроль (ТК) № 11**

**Тема занятия:** 5.1.4.Поиск информации в Интернет

**Метод и форма контроля:** Тестирование (Опрос)

**Вид контроля:** Компьютерное тестирование

**Дидактическая единица:** 1.3 назначение наиболее распространенных средств автоматизации информационной деятельности (текстовых редакторов, текстовых процессоров, графических редакторов, электронных таблиц, баз данных, компьютерных сетей);

### **Занятие(-я):**

4.1.1.Создание документа. Форматирование символов и абзацев

4.1.2.Создание списков в текстовых документах. Создание и форматирование таблиц

4.1.3.Создание, добавление, редактирование и настройка графических объектов. Вставка символов и формул в текст

4.1.4.Подготовка индивидуального проекта в текстовом процессоре с использованием инструментов верстки

4.1.5.Комплексное использование возможностей MS Word для создания текстовых документов

4.2.1.Использование различных способов ввода и оформления данных в MS Excel 4.2.2.Вычисление по формулам. Использование в формулах встроенных функций

4.2.3.Вычисления с использованием в формулах относительных, абсолютных и смешанных ссылок

4.2.4.Использование в вычислениях логических функций

4.2.5.Представление данных в ЭТ в виде диаграмм и графиков

4.2.6.Комплексное использование возможностей MS Excel

4.4.1.Базы данных. Типы баз данных. Система управления базами данных MS Access

4.4.2.Создание структуры базы данных. Ввод данных в табличную форму.

Создание и применение форм

4.4.3.Создание и использование запросов

4.4.4.Создание отчетов для вывода данных

4.4.5.Комплексное использование возможностей MS Access

5.1.1.Базовые принципы организации и функционирования компьютерных сетей **Задание №1**

### **Выполнить тест.**

1. Ниже перечислены некоторые из возможностей, предоставляемых текстовым редактором MS Word. Отметьте те операции, которые, на Ваш взгляд, применимы для создания и печати одной визитной карточки.

а) Вставить графический объект (логотип фирмы).

б) Изменить размер страницы.

в) Отредактировать сообщение электронной почты.

г) Проверить правописание.

д) Автоматически пронумеровать страницы.

е) Оформить фрагмент текста полужирным шрифтом.

ж) Опубликовать документ в Интернет.

2. Перед Вами представлено несколько производственных задач. Для решения каждой их них в текстовом редакторе MS Word должен быть создан документ. Определите в каком формате надо сохранить документ.

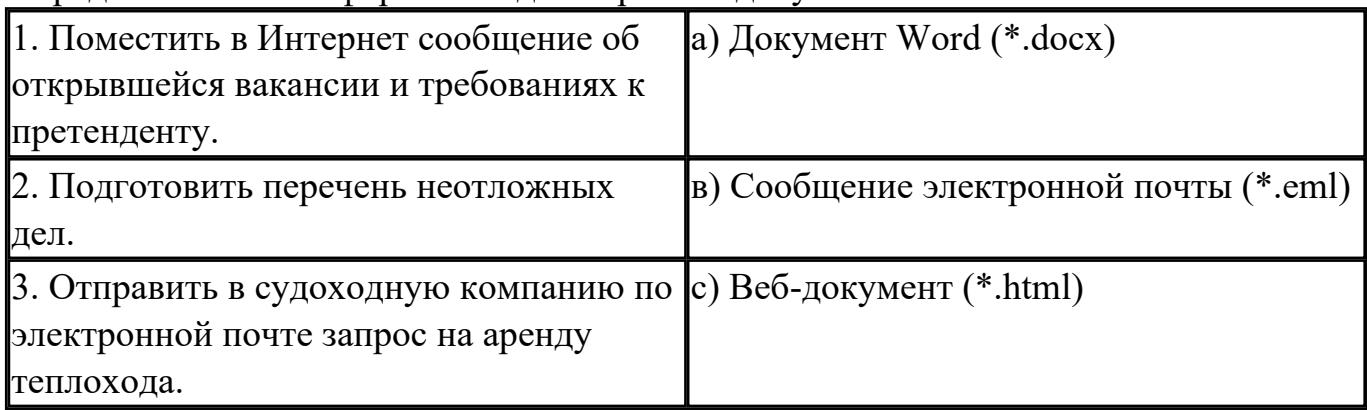

3. Какие задачи из числа приведенных целесообразно решать с помощью MS Excel?

а) Подготовка иллюстрированного каталога.

б) Вычисление среднего уровня продаж.

в) Подготовка отчета о ежеквартальной прибыли.

г) Составление графика отпусков.

д) Ведение списка адресов предприятий-партнеров.

е) Разработка логотипа фирмы.

ж) Подготовка диаграммы для публикации в Интернет.

з) Составление текста договора.

и) Расчет себестоимости продукции.

к) Подготовка аналитического отчета.

л) Создание бланка платежного поручения.

4. Соотнесите программные средства, которые, по Вашему мнению, следует

использовать для создания предложенных баз данных.

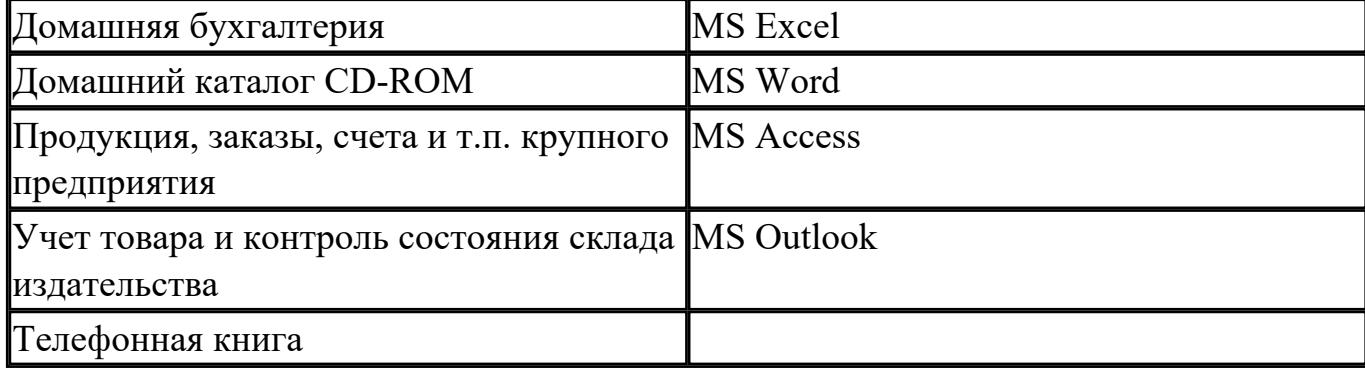

5. Укажите в приведенном ниже списке задач те, для решения которых

целесообразно использовать Интернет?

а) Подготовка статьи к публикации.

б) Согласование с партнерами по проекту из других городов программы семинара.

в) Обновление свободно распространяемой компьютерной программы.

г) Поиск ответа на вопрос по программированию.

д) Просмотр театральной афиши.

е) Покупка продуктов.

ж) Обмен валюты.

з) Заказ билетов на самолет.

и) Пересылка фотографии другу из Канады.

6. Для каждой задачи выберите программное средство из состава пакета MS Office, оптимальное для этой решения этой задачи.

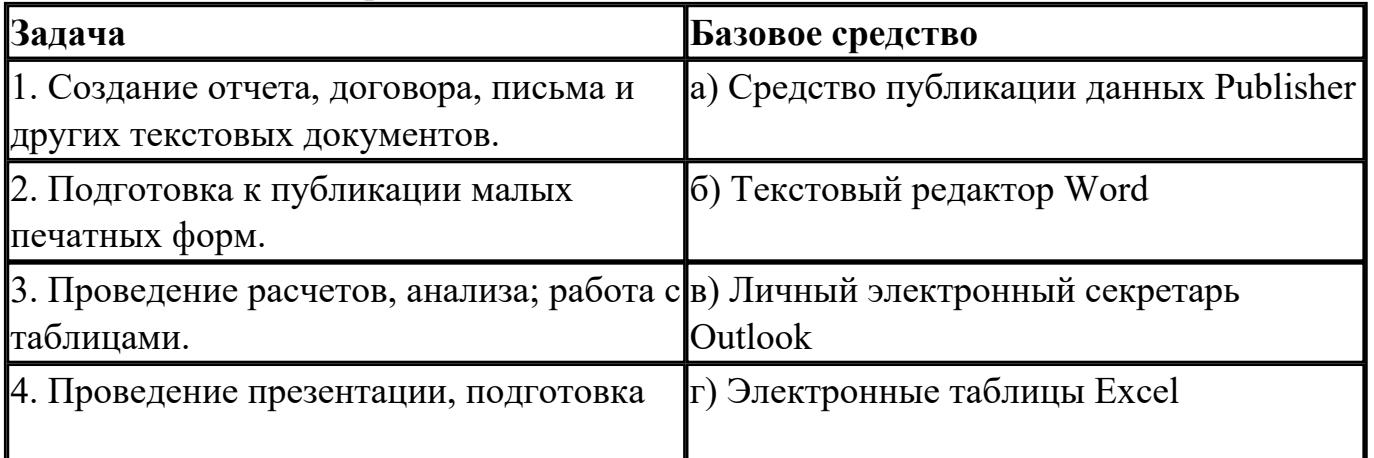

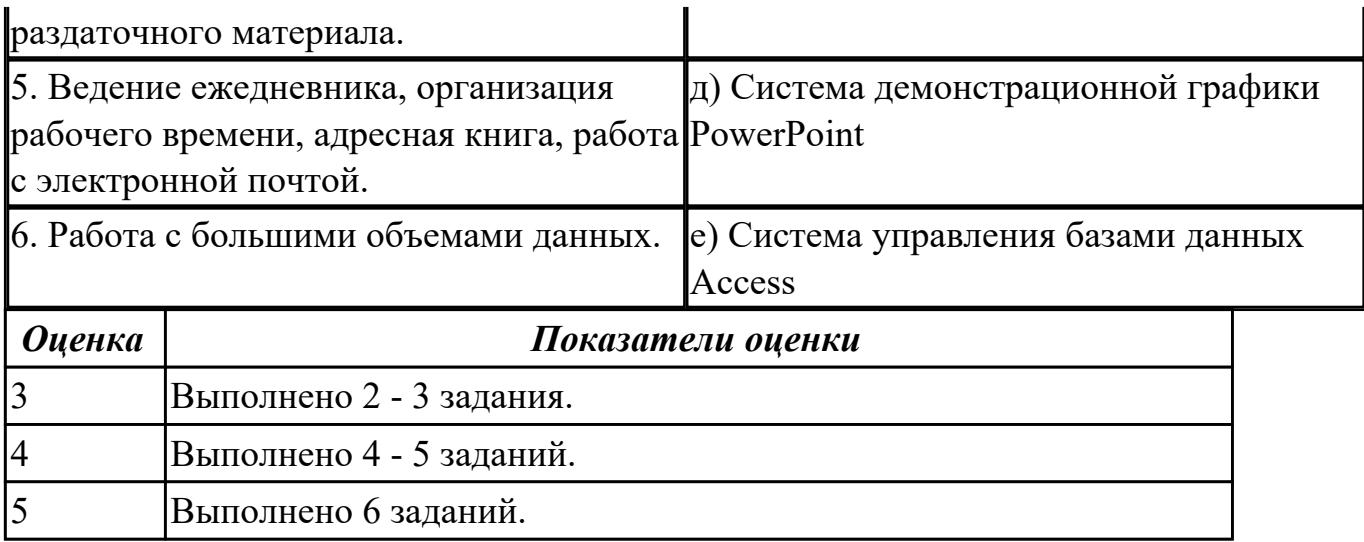

# **3. ФОНД ОЦЕНОЧНЫХ СРЕДСТВ ДИСЦИПЛИНЫ, ИСПОЛЬЗУЕМЫЙ ДЛЯ ПРОМЕЖУТОЧНОЙ АТТЕСТАЦИИ**

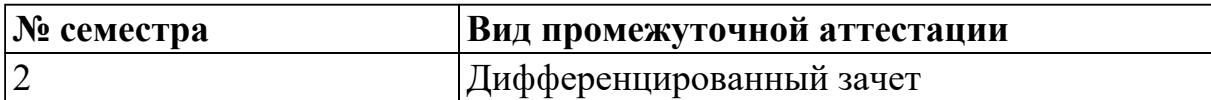

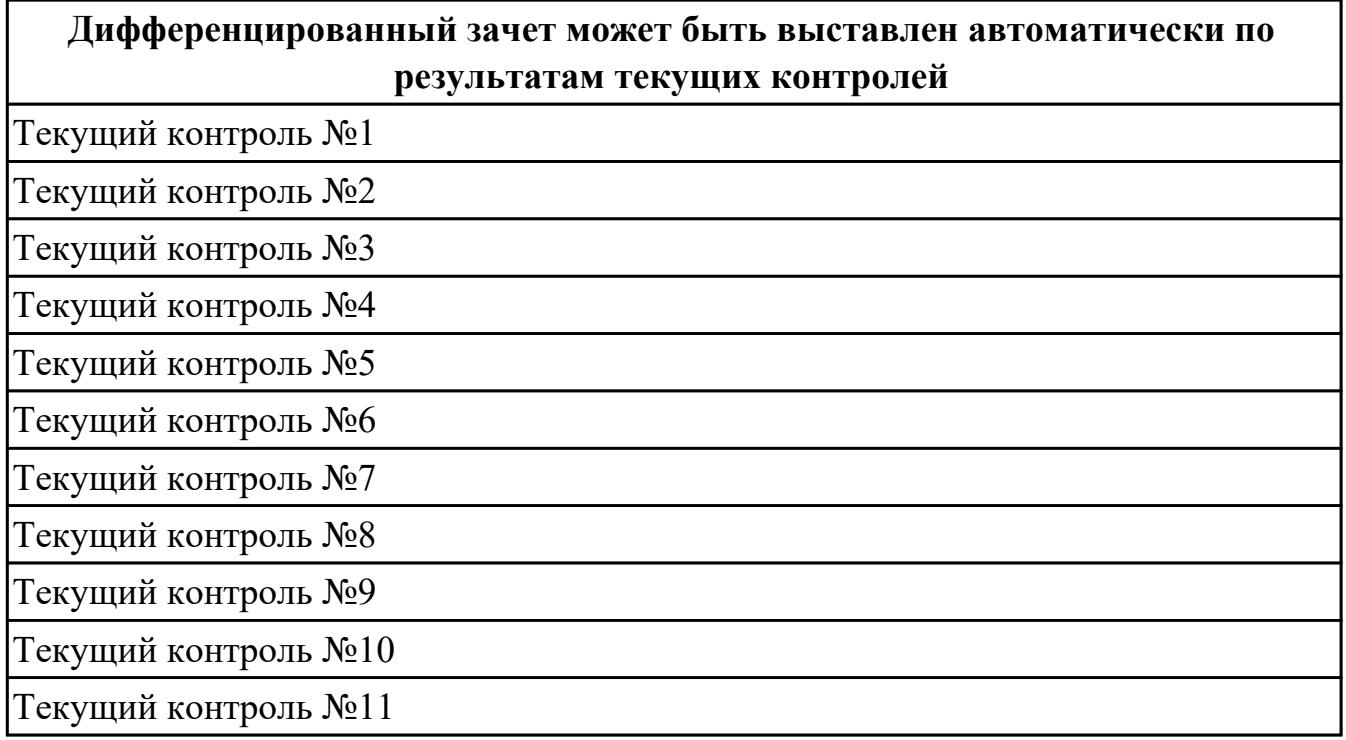

**Метод и форма контроля:** Контрольная работа (Информационно-аналитический) **Вид контроля:** выполнить 12 тестовых теоретических заданий и одно

практическое задание

#### **Дидактическая единица для контроля:**

1.1 различные подходы к определению понятия «информация»;

#### **Задание №1**

Выполните тест.

*1. Информация в обыденном (житейском) смысле – это:*

а) набор знаков;

б) сообщения, передаваемые в форме знаков, сигналов;

в) сведения, полностью снимающие или уменьшающие существующую до их получения неопределенность;

г) сведения об окружающем мире и протекающих в нем процессах, воспринимаемые человеком или специальными устройствами;

д) сведения, обладающие новизной.

*2. В технике под информацией принято понимать:*

а) сведения об окружающем мире и протекающих в нем процессах, воспринимаемые человеком с помощью органов чувств;

б) сведения, зафиксированные на бумаге в виде текста (в знаковой, символьной, графической или табличной форме);

в) сообщения, передаваемые в форме световых сигналов, электрических импульсов и пр.;

г) сведения, обладающие новизной;

д) сведения и сообщения, передаваемые по радио или ТВ.

*3. Информация в информатике – это:*

а) знания и сведения об окружающем мире;

б) сигналы;

в) знания человека, которые он получает из окружающего мира и которые реализует с помощью вычислительной техники.

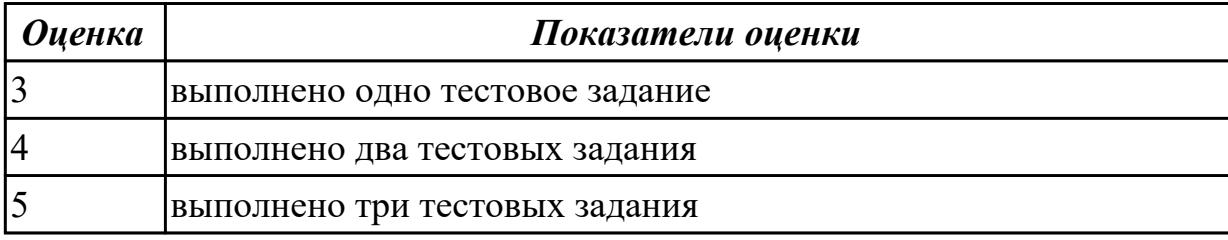

#### **Дидактическая единица для контроля:**

1.2 методы измерения количества информации: вероятностный и алфавитный.

Знать единицы измерения информации;

#### **Задание №1**

Выполните тест.

#### *1. Установите соответствие:*

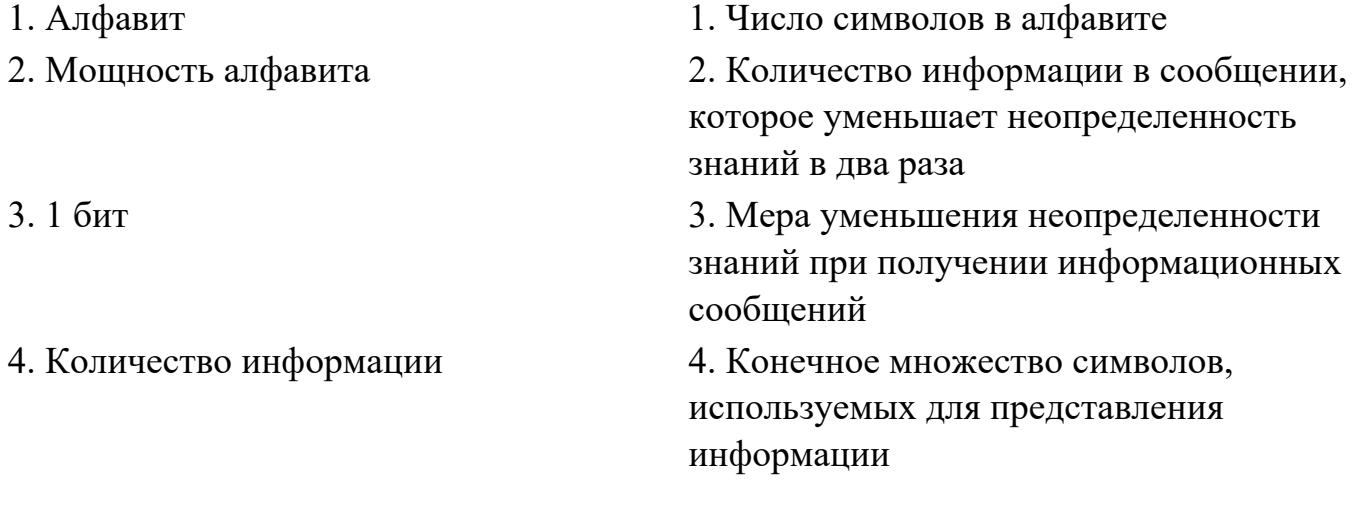

- 2. Сколько бит в 1 Кбайте?
- a) 1000 бит;

б) 8\*1024 бит; в) 1024 бит; г) 1010 бит.

*3. В рулетке общее количество лунок равно 32. Какое количество информации мы получаем в зрительном сообщении об остановке шарика в одной из лунок?* a) 8 бит;

- б) 5 бит;
- в) 2 бит;
- г) 1 бит.

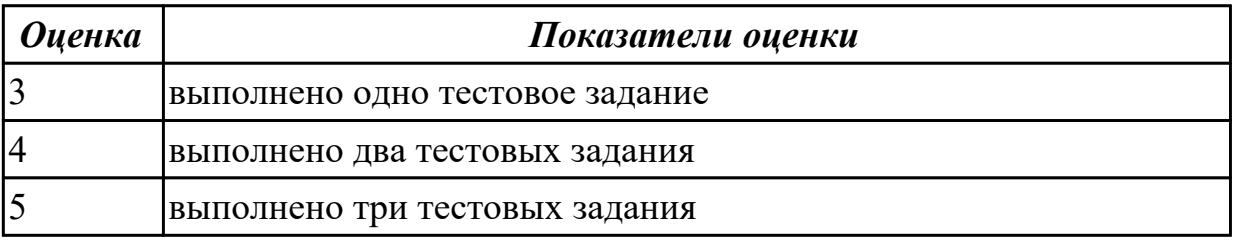

#### **Дидактическая единица для контроля:**

1.3 назначение наиболее распространенных средств автоматизации

информационной деятельности (текстовых редакторов, текстовых процессоров,

графических редакторов, электронных таблиц, баз данных, компьютерных сетей); **Задание №1**

Ниже перечислены некоторые из возможностей, предоставляемых текстовым редактором MS Word.

Отметьте те операции, которые, на Ваш взгляд, применимы для создания и печати одной визитной карточки.

- 1. Вставить графический объект (логотип фирмы).
- 2. Изменить размер страницы.
- 3. Отредактировать сообщение электронной почты.
- 4. Проверить правописание.
- 5. Автоматически пронумеровать страницы.
- 6. Оформить фрагмент текста полужирным шрифтом.
- 7. Опубликовать документ в Интернет.

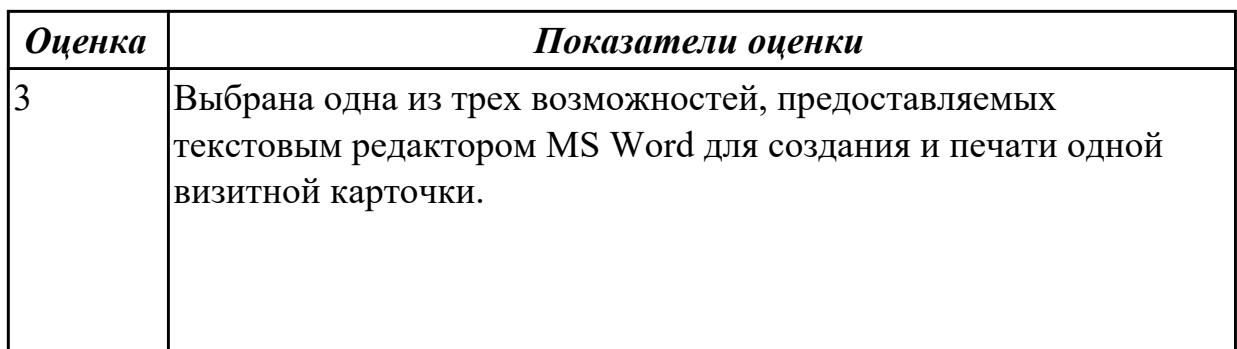

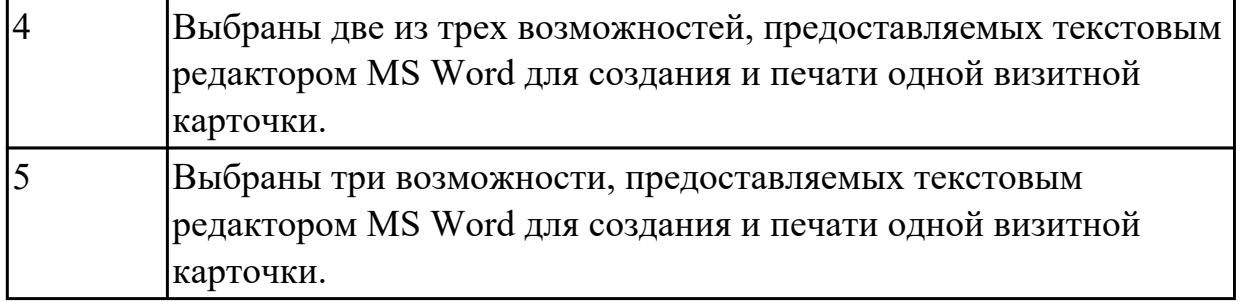

Перед Вами представлено несколько производственных задач. Для решения каждой их них в текстовом редакторе MS Word должен быть создан документ.

Определите в каком формате надо сохранить документ.

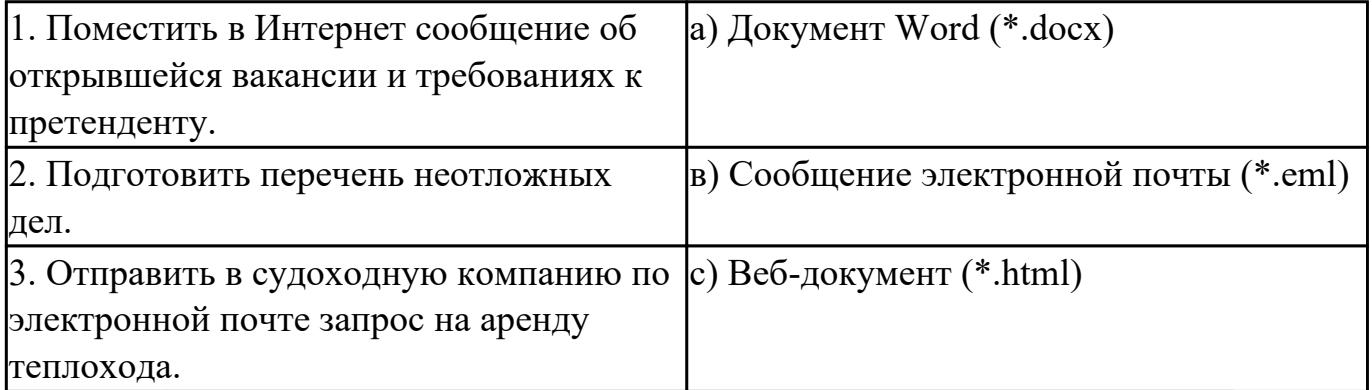

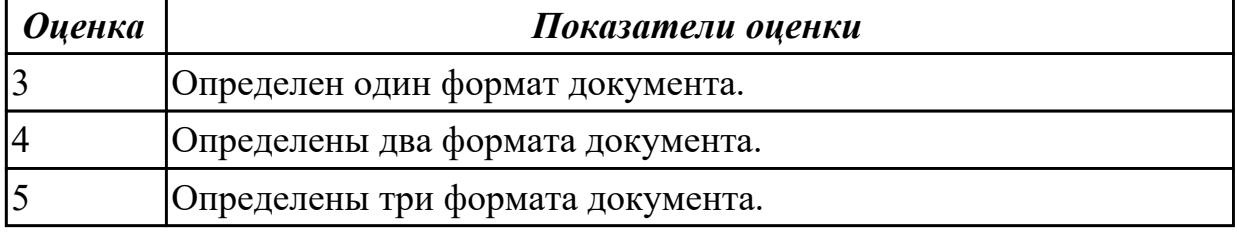

### **Задание №3**

Какие задачи из числа приведенных целесообразно решать с помощью MS Excel?

- 1. Подготовка иллюстрированного каталога.
- 2. Вычисление среднего уровня продаж.
- 3. Подготовка отчета о ежеквартальной прибыли.
- 4. Составление графика отпусков.
- 5. Ведение списка адресов предприятий-партнеров.
- 6. Разработка логотипа фирмы.
- 7. Подготовка диаграммы для публикации в Интернет.
- 8. Составление текста договора.
- 9. Расчет себестоимости продукции.
- 10. Подготовка аналитического отчета.
- 11. Создание бланка платежного поручения.

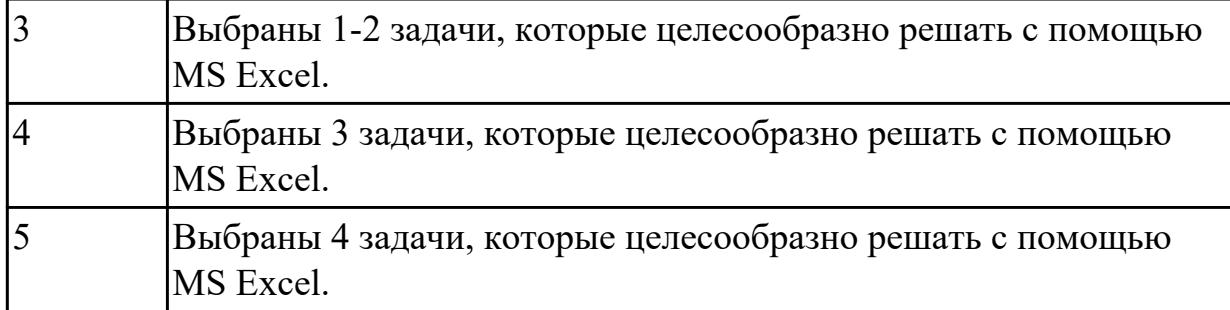

Соотнесите программные средства, которые, по Вашему мнению, следует использовать для создания предложенных баз данных.

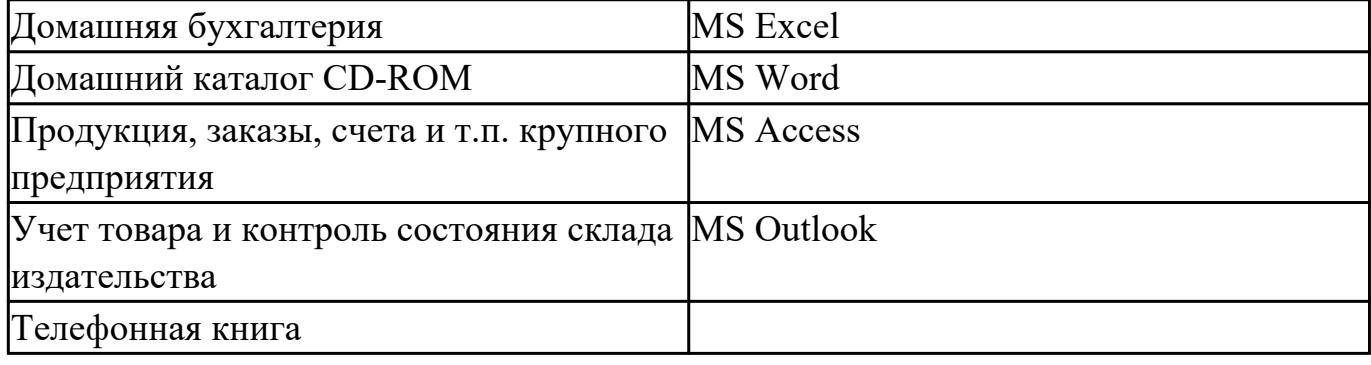

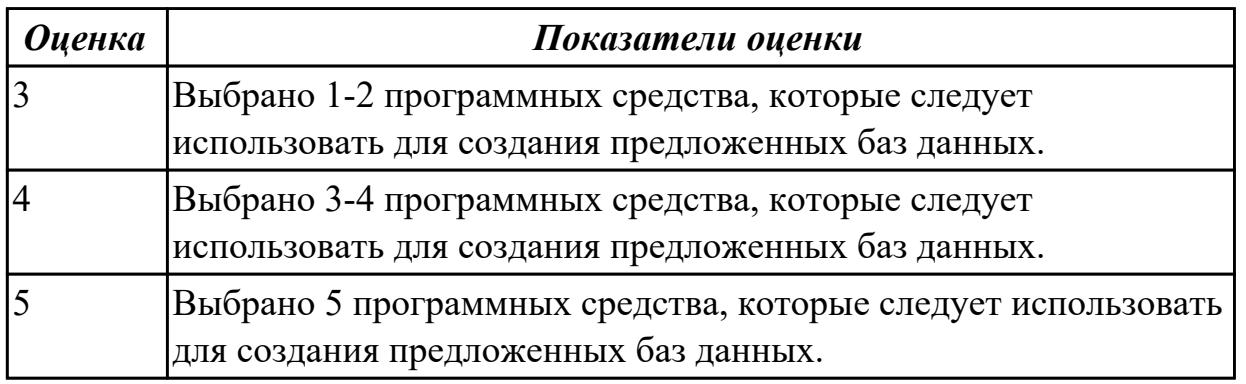

### **Задание №5**

Укажите в приведенном ниже списке задач те, для решения которых целесообразно использовать Интернет?

- 1. Подготовка статьи к публикации.
- 2. Согласование с партнерами по проекту из других городов программы семинара.
- 3. Обновление свободно распространяемой компьютерной программы.
- 4. Поиск ответа на вопрос по программированию.
- 5. Просмотр театральной афиши.
- 6. Покупка продуктов.
- 7. Обмен валюты.
- 8. Заказ билетов на самолет.
- 9. Пересылка фотографии другу из Канады.

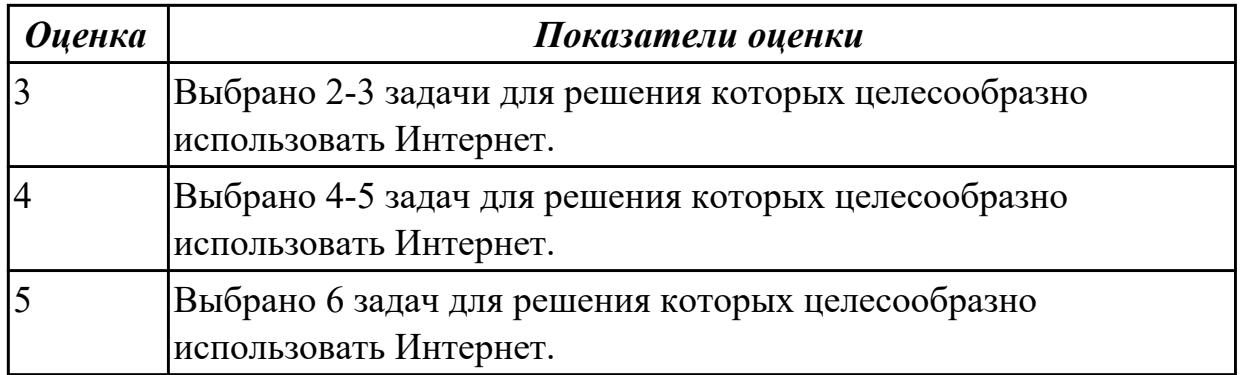

Для каждой задачи выберите программное средство из состава пакета MS Office, оптимальное для этой решения этой задачи.

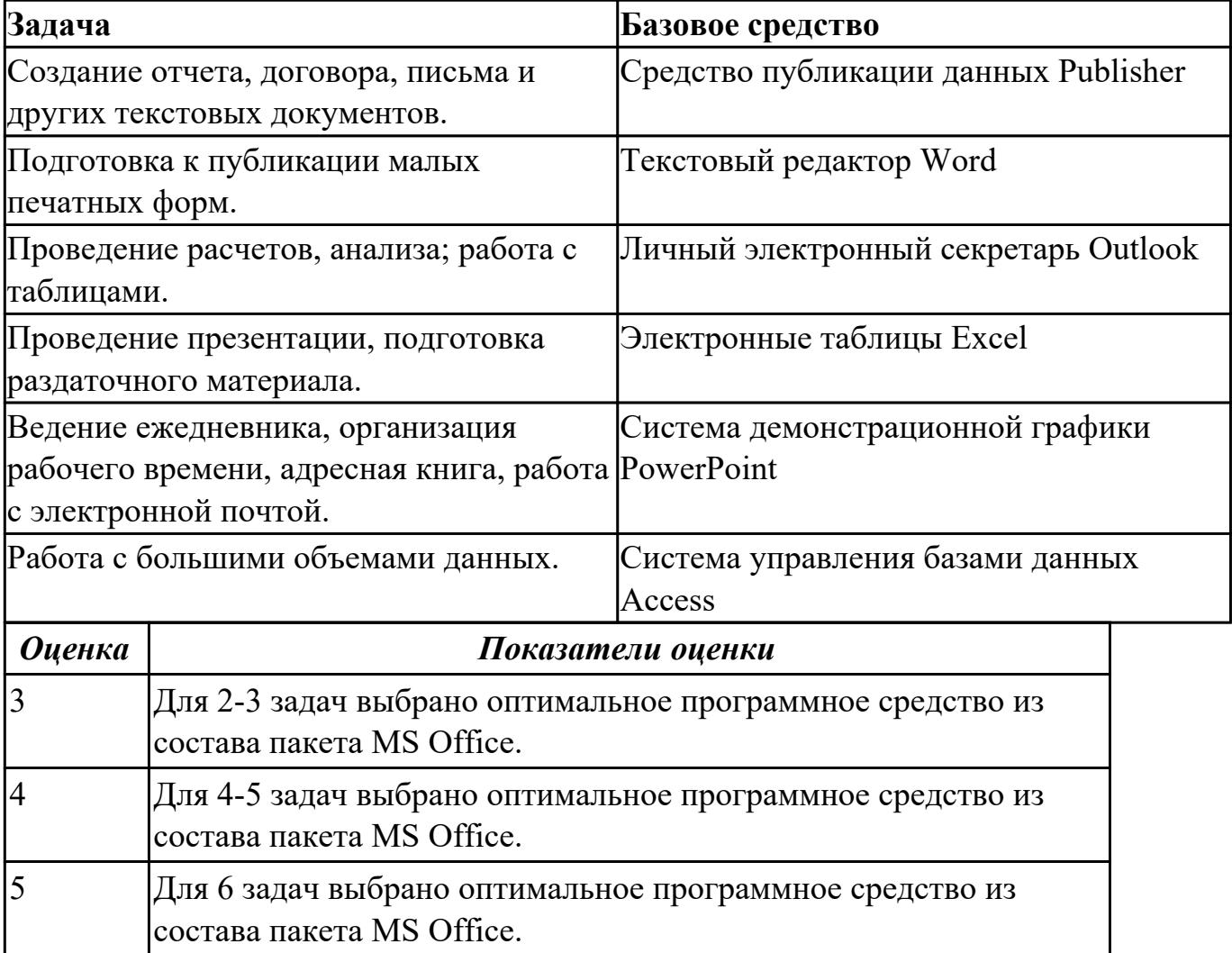

### **Дидактическая единица для контроля:**

1.4 назначение и виды информационных моделей, описывающих реальные объекты или процессы;

#### **Задание №1**

Выполните тест.

- *1. Моделировать можно …*
- а) Объекты
- б) Процессы
- в) Явления
- г) Все вышеперечисленные варианты

*2. Все информационные модели делят на …*

- а) Вербальные и специальные
- б) Знаковые и табличные
- в) Логические и вербальные
- г) Вербальные и знаковые

*3. Информационной моделью какого типа является файловая система компьютера?*

- а) Иерархического
- б) Табличного
- в) Сетевого
- г) Логического

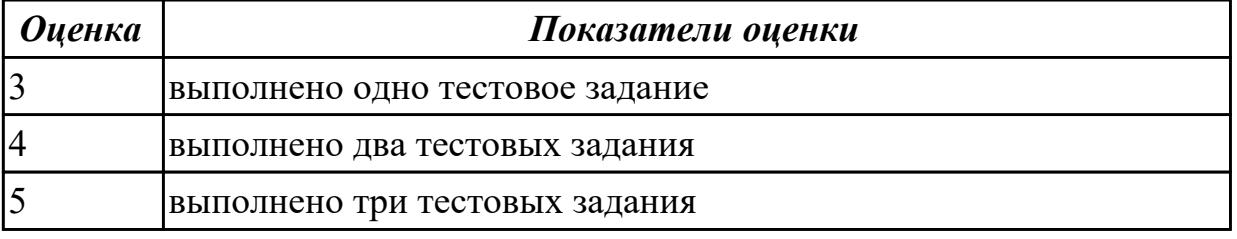

#### **Дидактическая единица для контроля:**

1.5 использование алгоритма как способа автоматизации деятельности;

#### **Задание №1**

Выполните тест.

*1. Для представления алгоритмов используются следующие способы:*

- а) словесный;
- б) аналитический;
- в) табличный;
- г) графический;
- д) программный;
- е) все выше перечисленные.

*2. Может ли человек выполнять алгоритм автоматически?*

а) да;

б) нет.

*3. Для решения задач используются следующие базовые структуры:*

- а) иерархическая;
- б) развилка;
- в) линейная;
- г) информационная;
- д) цикл;
- е) сетевая.

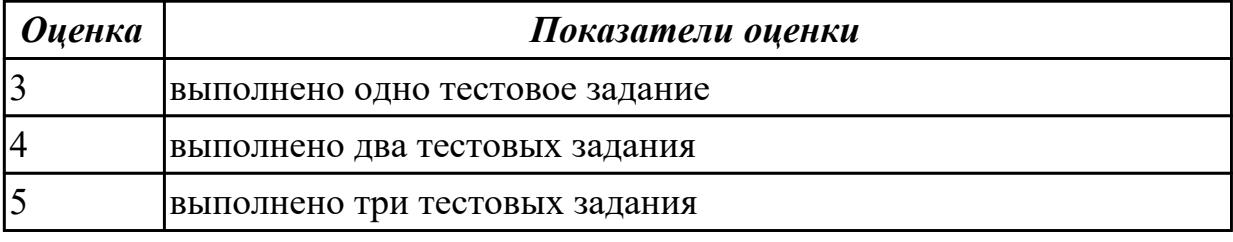

#### **Дидактическая единица для контроля:**

1.6 назначение и функции операционных систем.

#### **Задание №1**

Выполните тест.

*1. Операционная система – это:*

а) особый вид прикладных программ, обеспечивающих организацию данных в виде таблиц и их обработку;

б) пакет прикладных программ различного назначения, которые взаимодействуют между собой путем обмена данными;

в) комплекс программ, предназначенный для общего управления работы всех устройств ПК и организации диалога между пользователем и ПК.

*2. Расширение имени файла указывает на:*

- а) время создания файла;
- б) место на диске;
- в) тип информации.
- *3. Файловую систему образуют:*
- а) логические диски, папки, файлы;
- б) логические диски, файлы;
- в) папки, файлы.

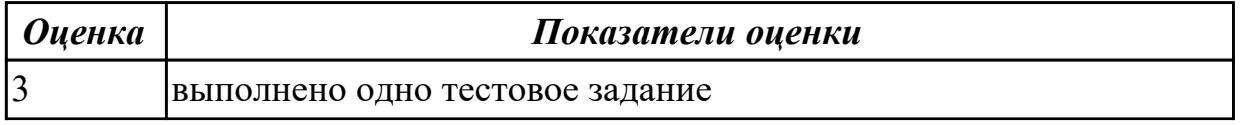

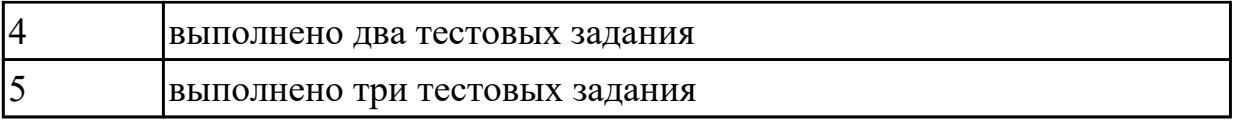

#### **Дидактическая единица для контроля:**

2.1 оценивать достоверность информации, сопоставляя различные источники;

#### **Задание №1 (из текущего контроля)**

Ипользуя Энциклопедию для детей "Комонавтика", оценить достоверность записей в поле Экипаж для кораблей Восток, Восток-2, Восток-3, Восток-4, Восток-5, Восток-6 в базе данных **Kosmos**.

2. Отредактировать соответствующие записи.

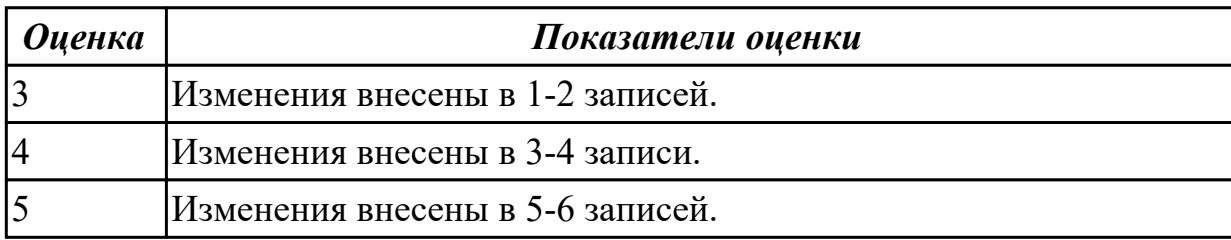

#### **Дидактическая единица для контроля:**

2.2 распознавать информационные процессы в различных системах;

#### **Задание №1**

Приведите бытовые примеры получения, хранения, передачи, обработки, использования информации.

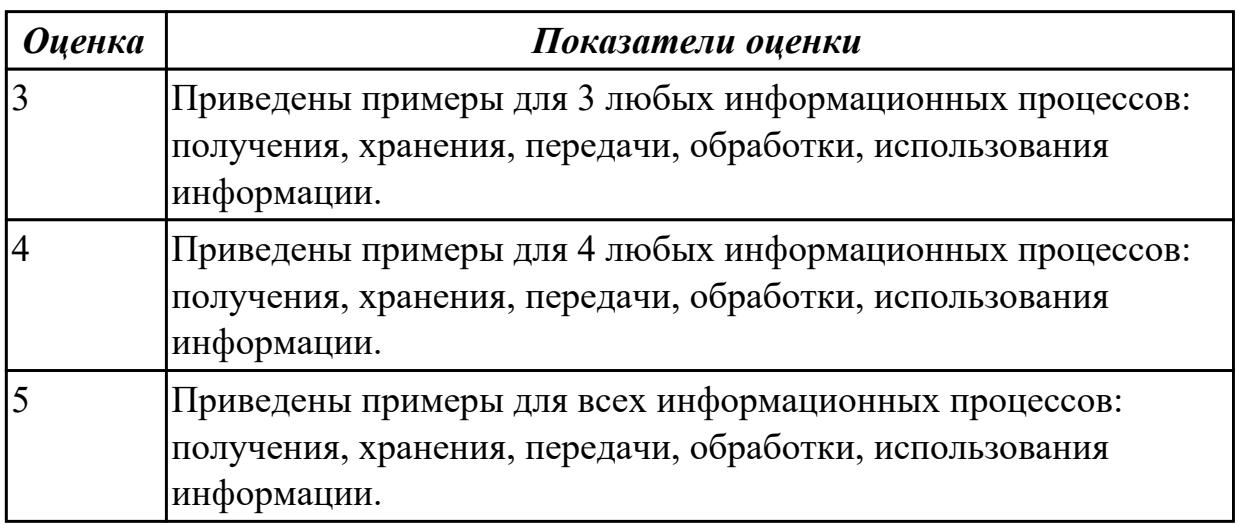

#### **Дидактическая единица для контроля:**

2.3 использовать готовые информационные модели, оценивать их соответствие реальному объекту и целям моделирования;

### **Задание №1 (из текущего контроля)**

Пользуясь информационной моделью "Биоритмы человека":

- 1. Выбрать "неблагоприятные" дни для сдачи зачета по физкультуре.
- 2. Выбрать дни, когда ответы на уроках будут наиболее (наименее) удачными.
- 3. Выбрать периоды, когда показатели эмоционального биоритма находятся на спаде или на подъеме.

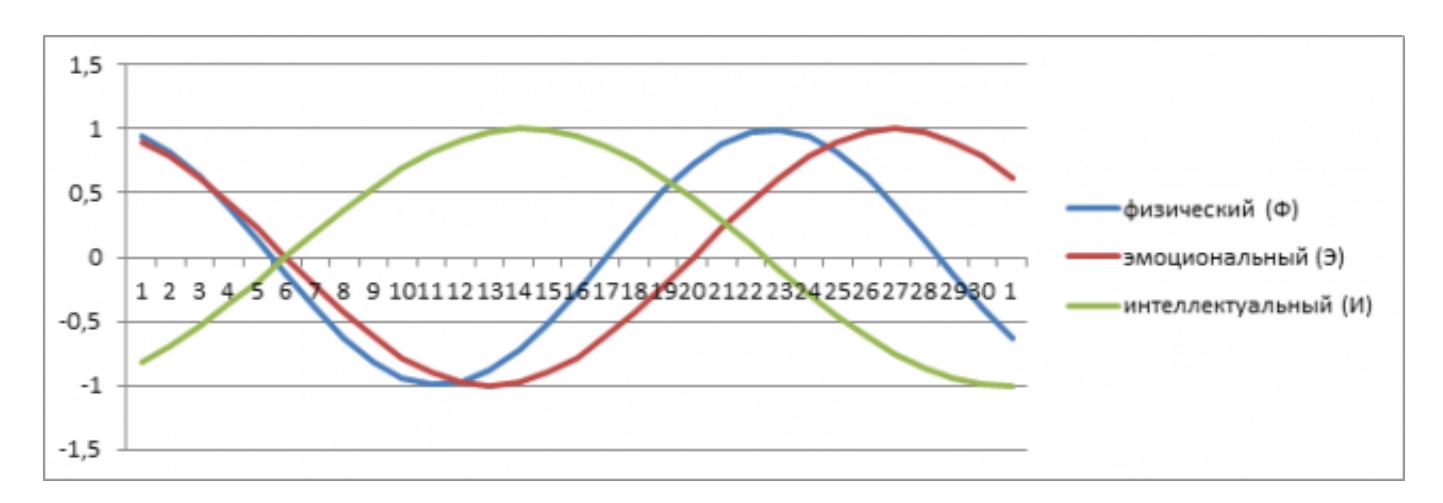

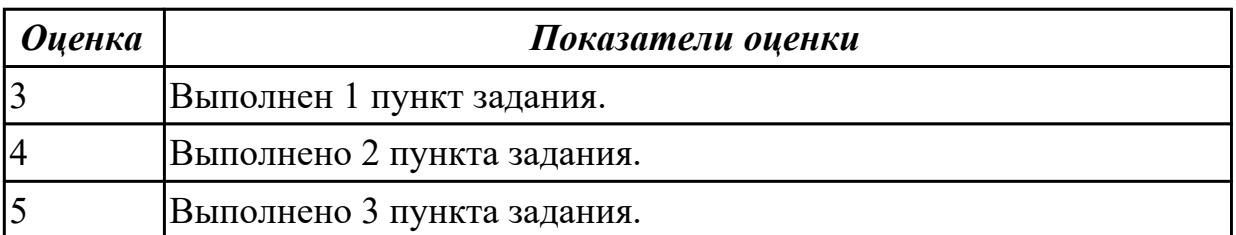

#### **Дидактическая единица для контроля:**

2.4 осуществлять выбор способа представления информации в соответствии с поставленной задачей;

#### **Задание №1 (из текущего контроля)**

Запишите числа в развернутой форме:

- a)  $17603_{10}$
- b)  $12732_8$
- c)  $23,321_6$

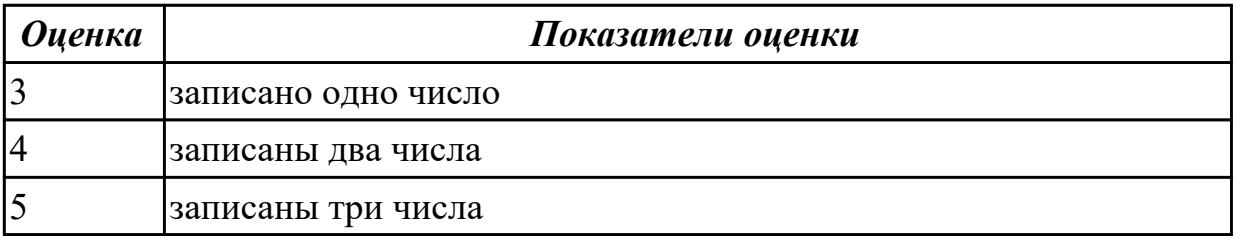

### **Задание №2 (из текущего контроля)**

Выпишите алфавиты в следующих системах счисления:

- a) 5-ой;
- b) 12-ой;
- b) 16-ой.

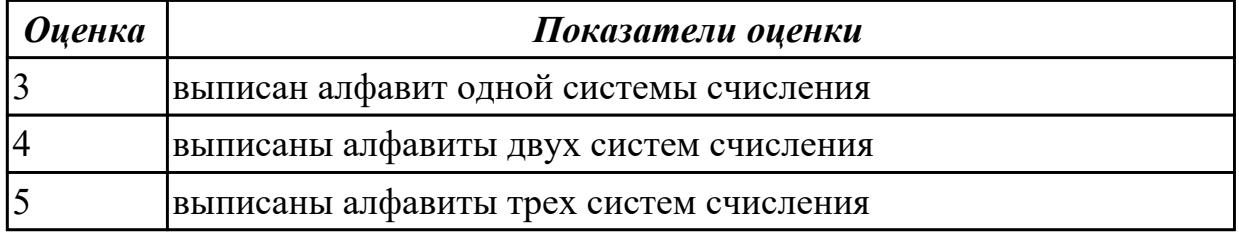

#### **Задание №3 (из текущего контроля)**

Переведите целые числа из одной системы счисления в другую:

a)  $29_{10} = X_6$ 

b) 
$$
47_8 = X_{10}
$$

- c)  $4/8 \lambda_{10}$ <br>c)  $76_{10} = X_6$
- d)  $131_{10} = X_2$
- e)  $202_3 = X_{10}$
- 
- f)  $110101_2 = X_{10}$

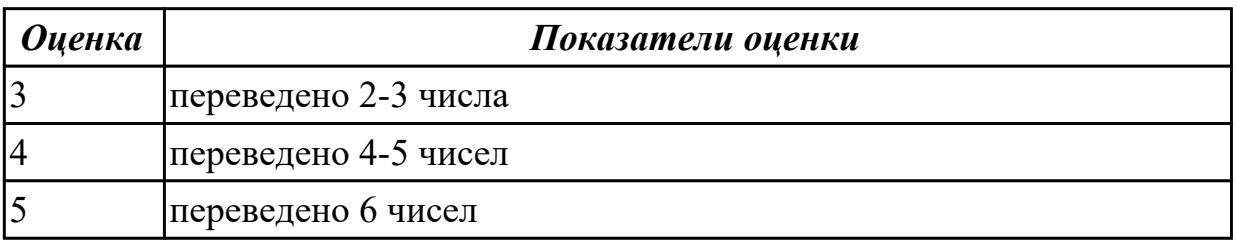

#### **Дидактическая единица для контроля:**

2.5 иллюстрировать учебные работы с использованием средств информационных технологий;

#### **Задание №1**

Постройте чертеж в MS Word, иллюстрирующий условие геометрической задачи.

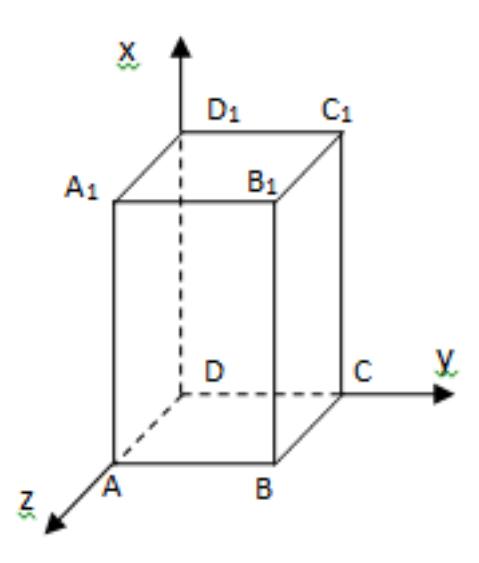

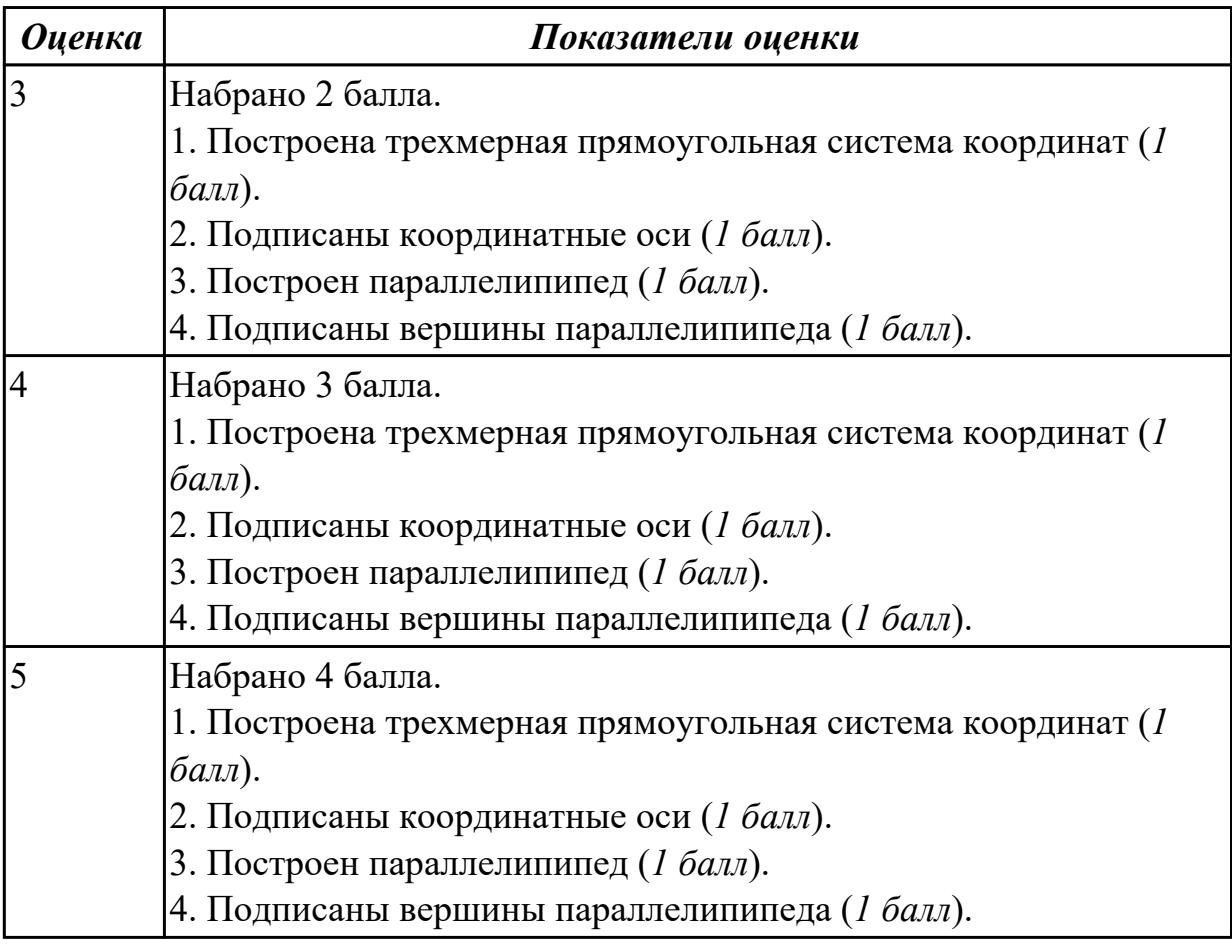

# **Дидактическая единица для контроля:**

2.6 создавать информационные объекты сложной структуры, в том числе

# гипертекстовые;

# **Задание №1**

Составьте программу на языке VBA для вычисления периметра прямоугольника.

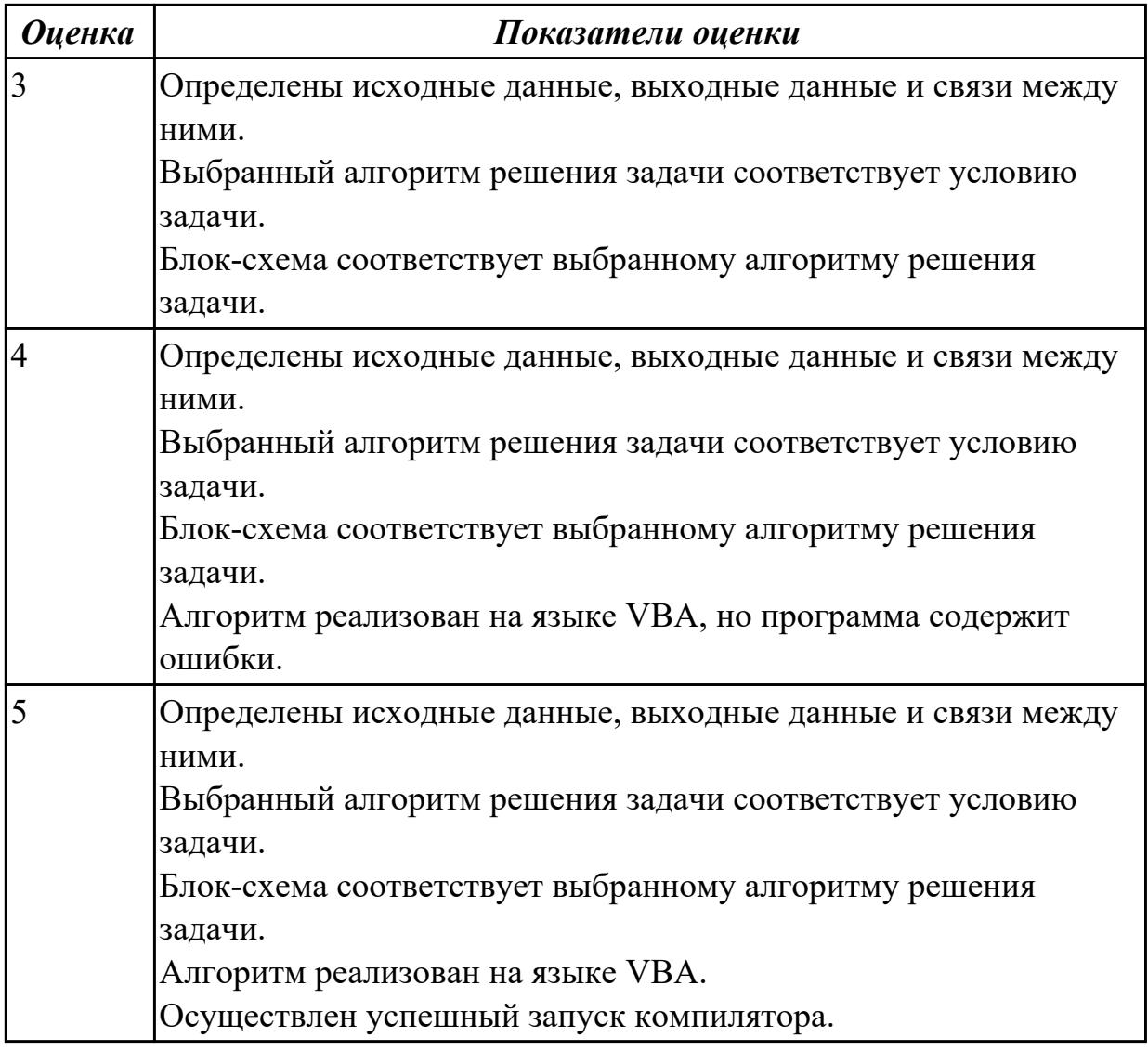

Создайте таблицу по образцу в MS Word.

Таблица значений функции  $\rho = 2(1 + \cos \varphi)$ 

|                     | Хгод в радианах.                                       | Значения                         |               | Хгод в радианах                                        | <b>Значения</b>                  |
|---------------------|--------------------------------------------------------|----------------------------------|---------------|--------------------------------------------------------|----------------------------------|
| erreprra            | $\mathbf 0$<br>$\pi/8$<br>$2\pi/8$<br>$4\pi/8 = \pi/2$ | 4.000<br>3.848<br>3.414<br>2.000 | andaanan<br>Ħ | $9\pi/8$<br>$10\pi/8$<br>$12\pi/8=3\pi/2$<br>$13\pi/8$ | 0.152<br>0.586<br>2.000<br>2.765 |
| <b>sudeman</b><br>⊢ | $5\pi/8$<br>$6\pi/8$<br>$8\pi/8 = \pi$                 | 1.235<br>0.586<br>0.000          | erreprra<br>ħ | $14\pi/8$<br>$15\pi/8$<br>$16\pi/8=2\pi$               | 3.414<br>3.848<br>4.000          |

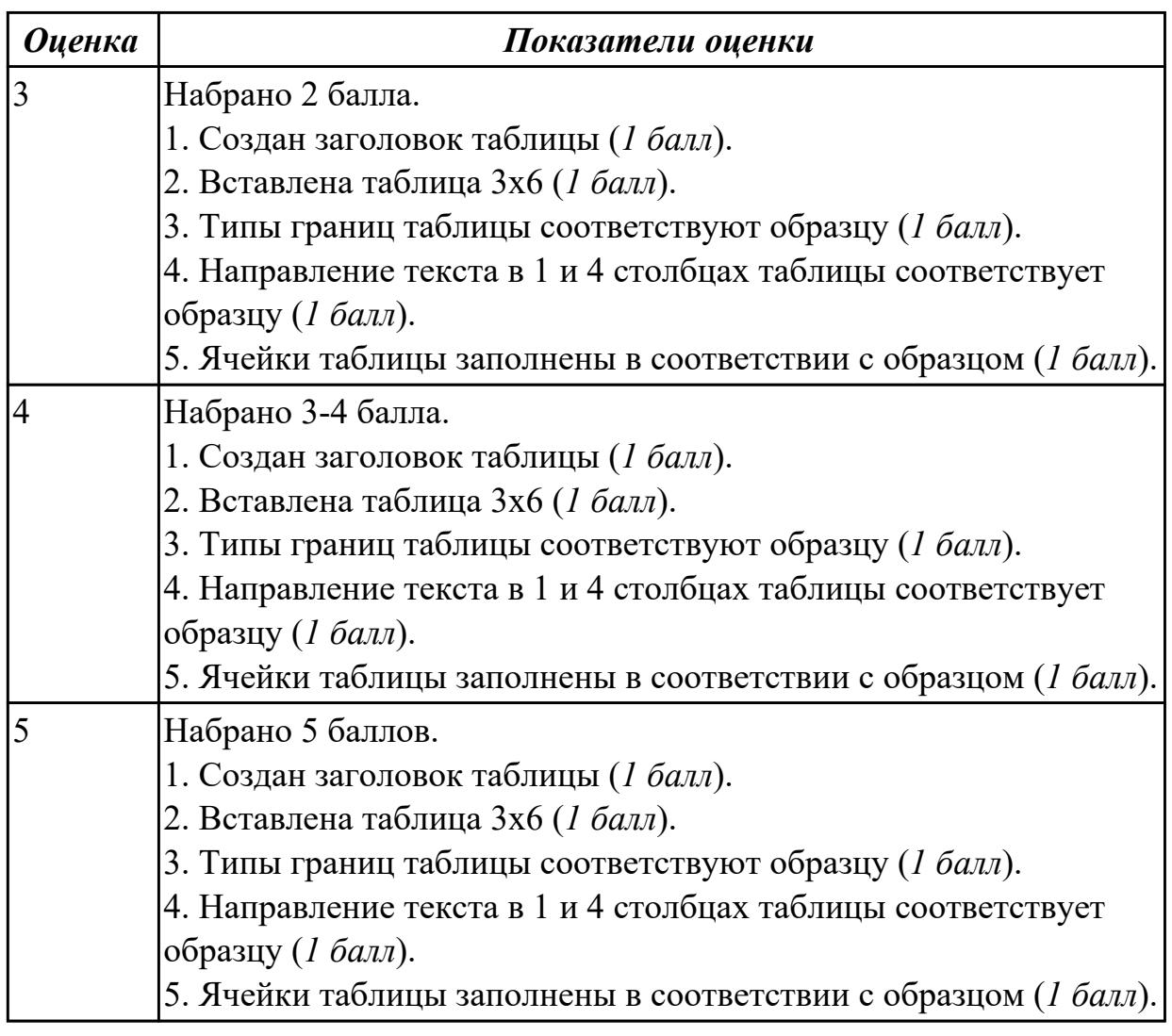

Создайте схему по образцу в MS Word.

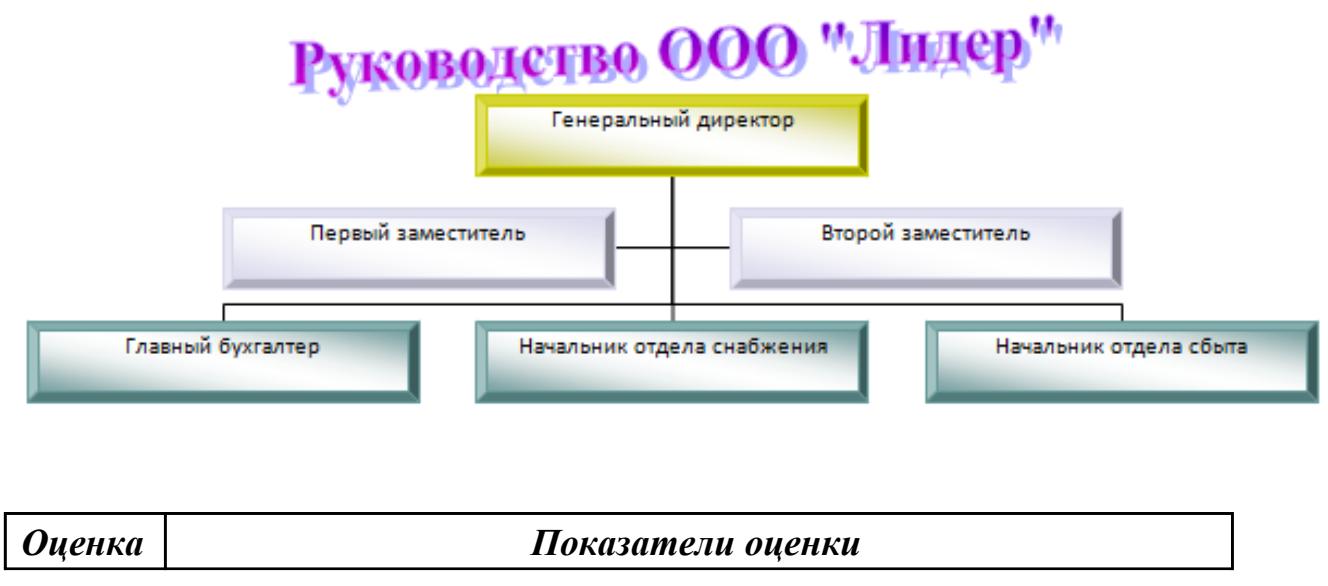

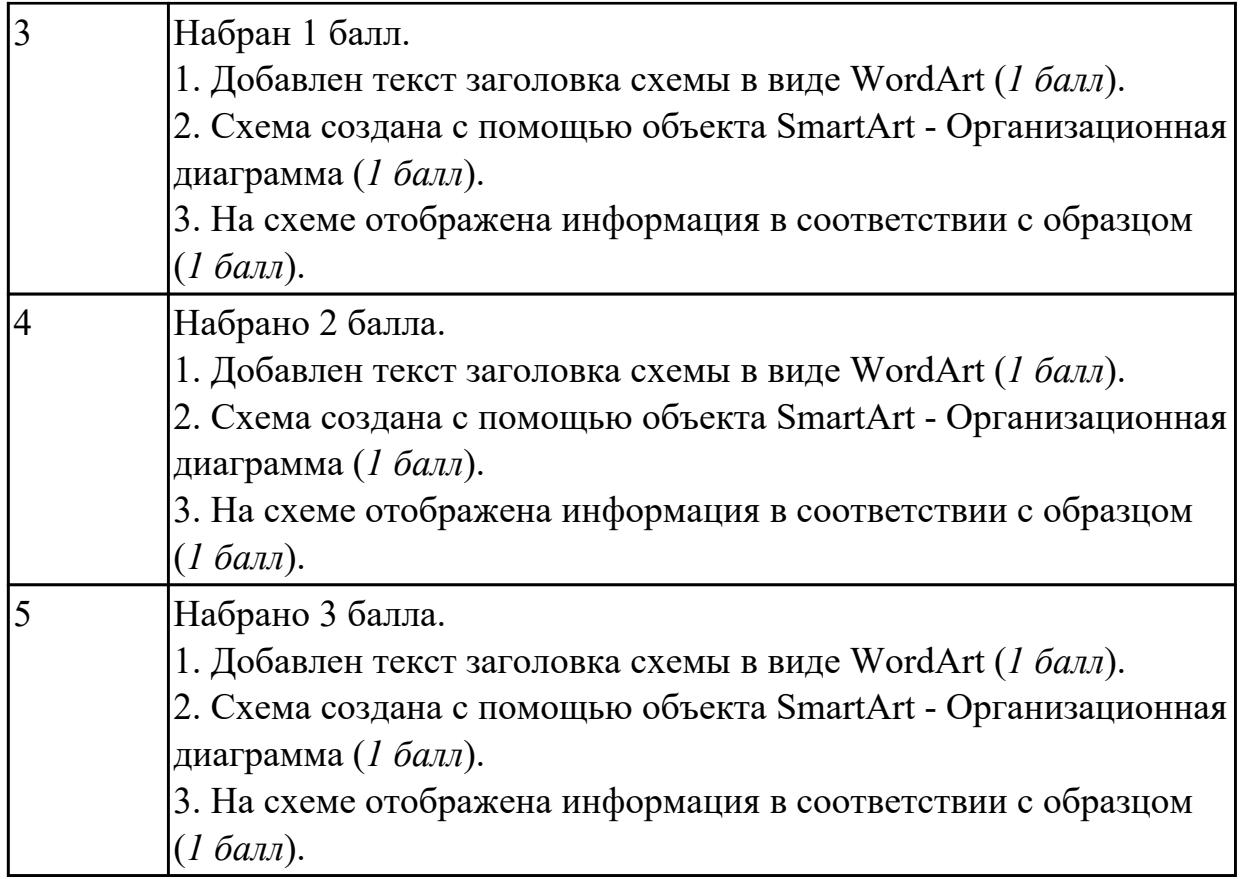

#### **Дидактическая единица для контроля:**

2.7 просматривать, создавать, редактировать, сохранять записи в базах данных; **Задание №1**

Создайте базу данных Водоемы в СУБД MS Access.

1. Создайте таблицу Реки.

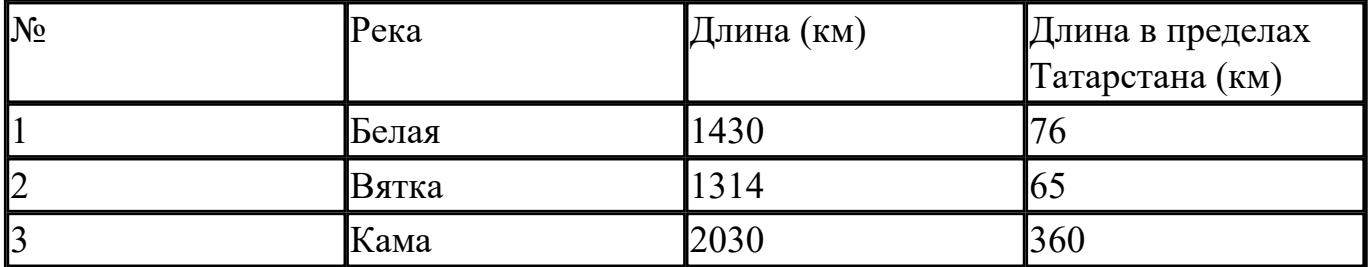

2. Создайте форму Данные о реках. Заголовок формы - Данные о реках.

3. Создайте форму Заставка, содержащую текст Водоемы и кнопку, которая дает возможность перейти на форму Данные о реках.

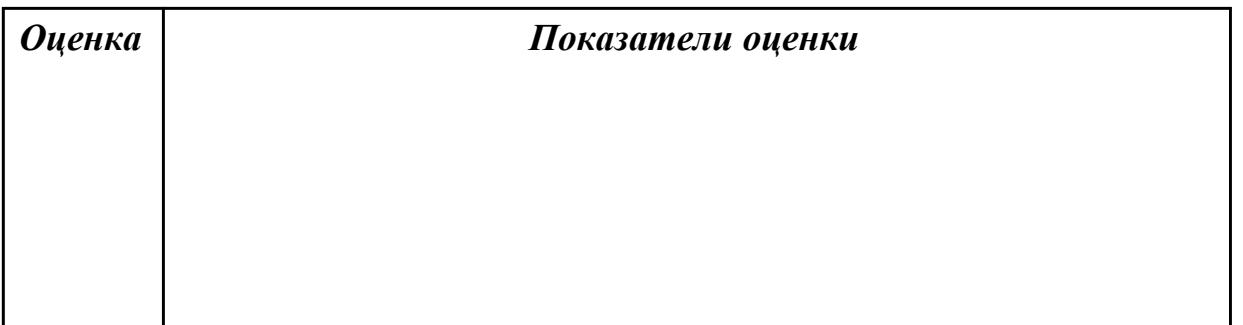

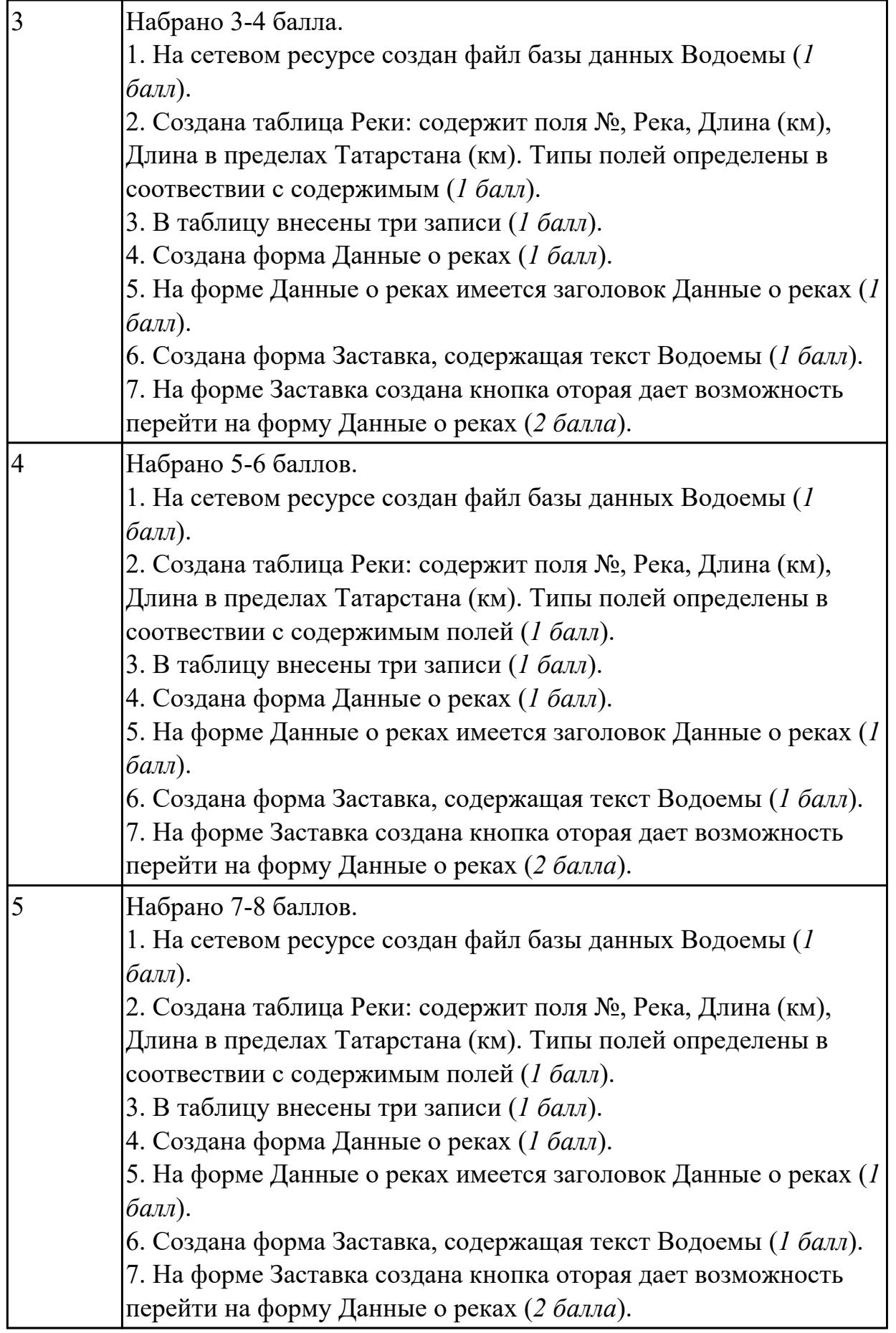

### **Дидактическая единица для контроля:**

2.8 осуществлять поиск информации в базах данных, компьютерных сетях и пр.; **Задание №1**

В файле базы данных **Notes.accdb** сформировать запросы, с помощью которых из базы будут выбраны:

- 1. друзья, родившиеся в ноябре;
- 2. друзья с именем Андрей;
- 3. друзья, увлекающиеся музыкой или поэзией;
- 4. друзья, фамилии которых начинаются на букву "К";
- 5. друзья, увлекающиеся спортом и родившиеся в 1987 году.

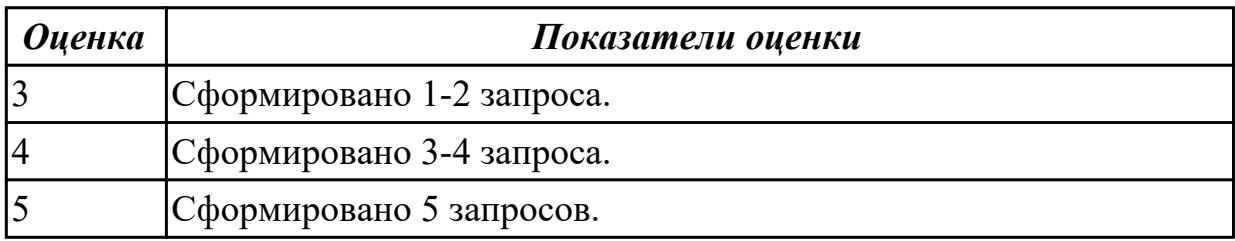

#### **Дидактическая единица для контроля:**

2.9 представлять числовую информацию различными способами (таблица, массив, график, диаграмма и пр.);

#### **Задание №1**

Подготовьте в MS Excel таблицу квадратов двузначных чисел. Примените смешанные ссылки, функцию "Степень".

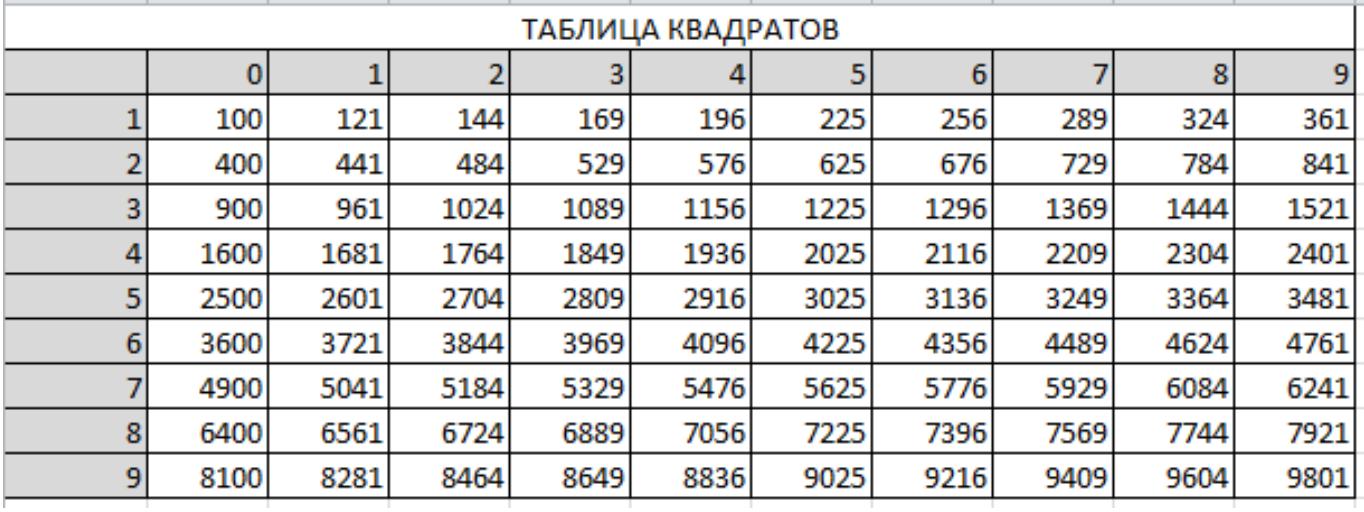

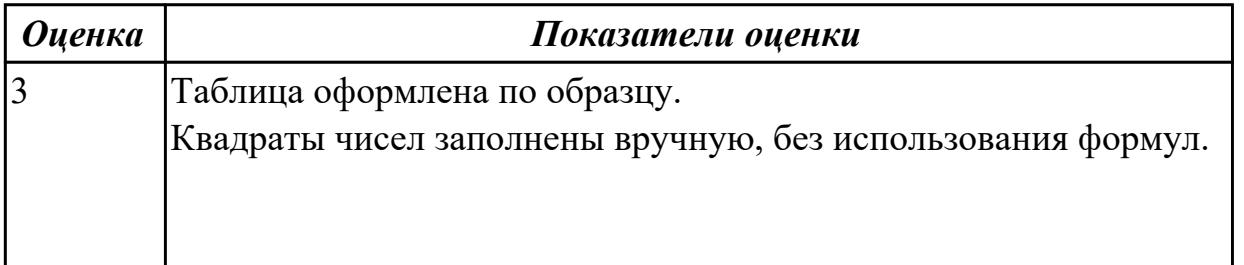

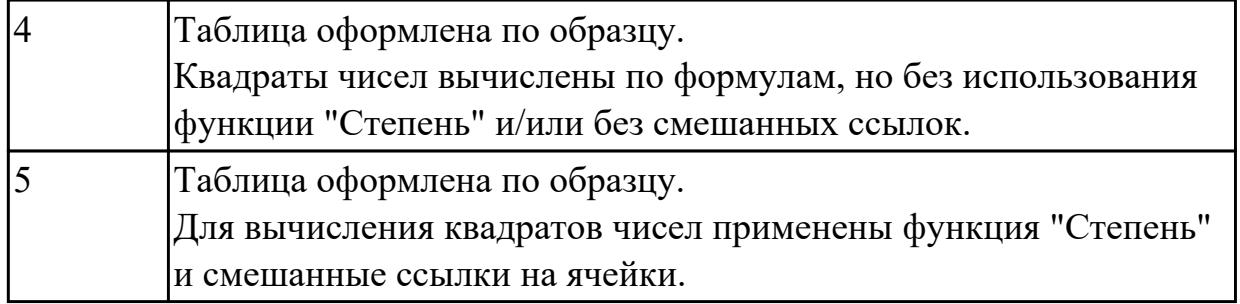

Пользуясь данными, приведенными в таблице, постройте диаграмму в MS Excel, отражающую суточный рацион взрослого человека.

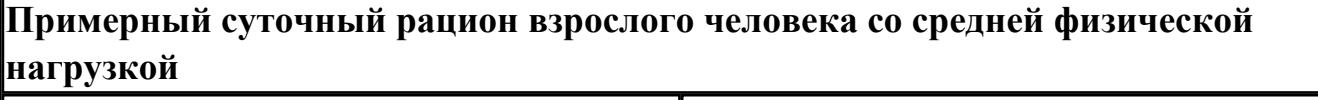

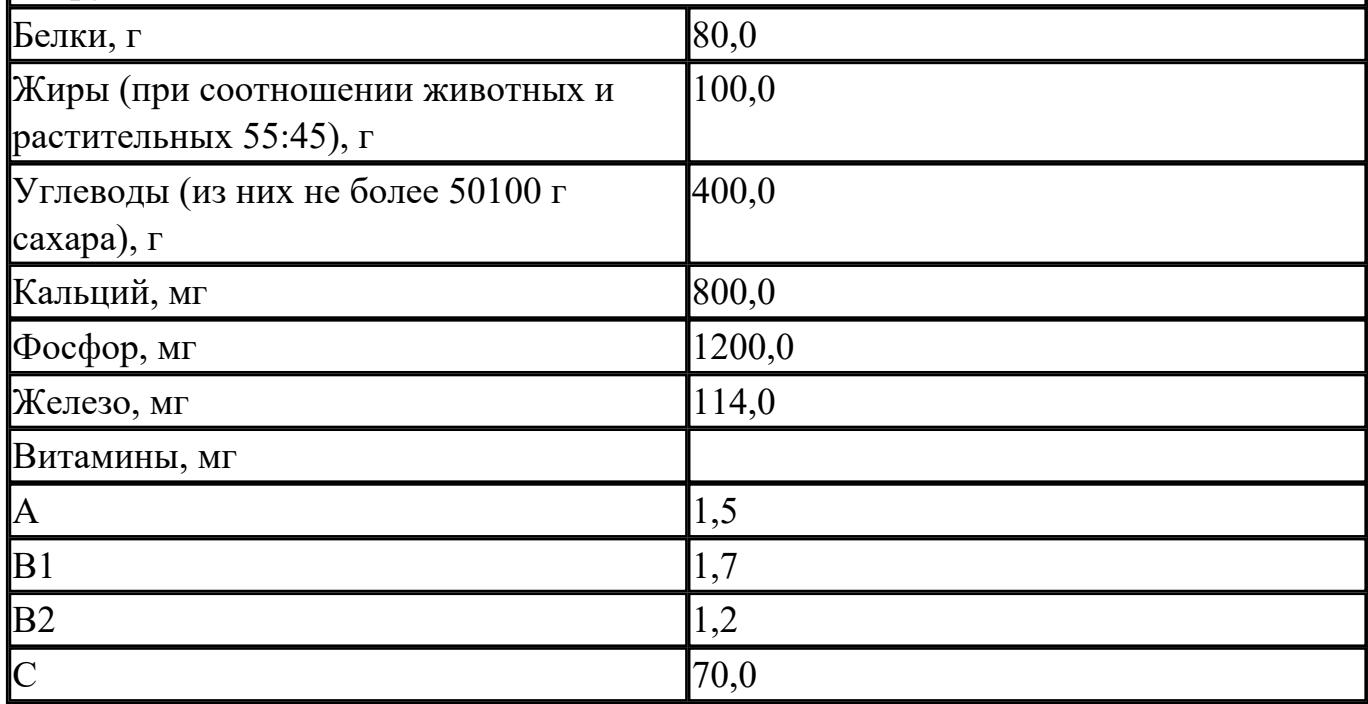

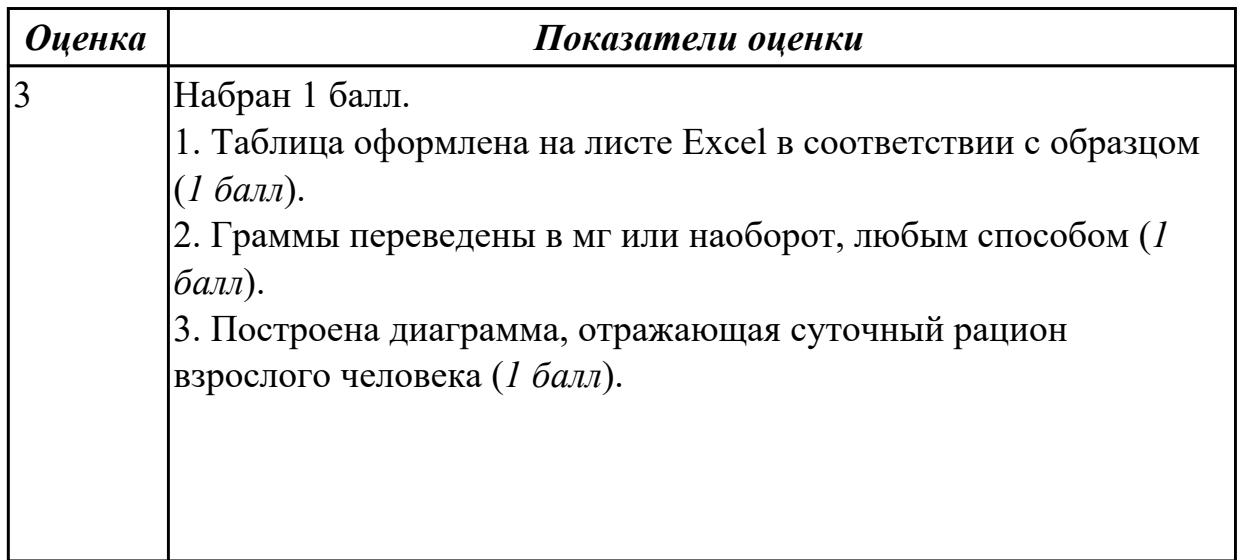

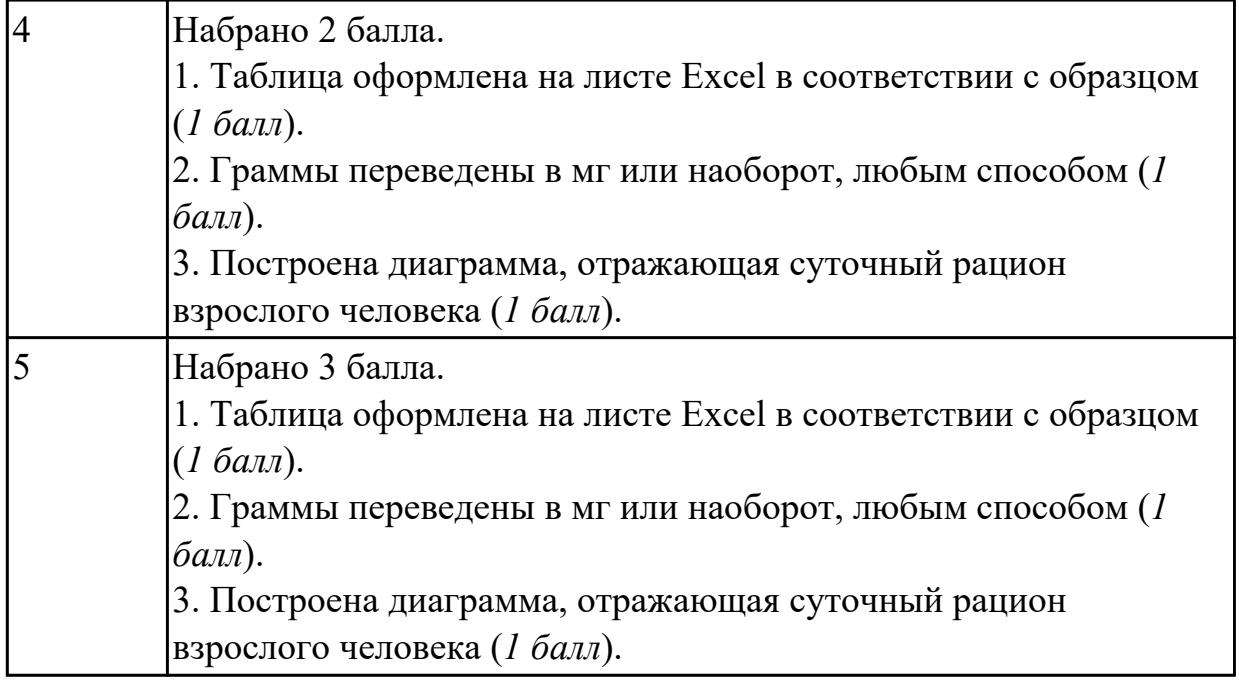

#### **Дидактическая единица для контроля:**

2.10 соблюдать правила техники безопасности и гигиенические рекомендации при использовании средств ИКТ.

#### **Задание №1 (из текущего контроля)**

#### **Ответить на вопросы:**

1. Какие задания может выполнять пользователь на своей рабочей станции и в ЛВС техникума?

2. Что должен сделать пользователь при отсутствии необходимости работы в ЛВС?

3. Имеет ли пользователь право использовать данные других учетных записей?

4. Обязан ли пользователь сохранять пароль в тайне и не сообщать его другому лицу, даже если это должностное лицо?

5. Перечислите что запрещается пользователю ЛВС (не менее трех запретов).

6. Отключение чего производится пользователям, нарушившим установленные требования во время работы в ЛВС?

7. Обязан ли пользователь в случае причинения материального ущерба возместить его?

## *Образец ответов:*

1. Учебные задания.

2. Выйти из сети, либо блокировать рабочую станцию на период практического занятия, но не более того.

3. Использование других учетных данных категорически запрещено.

4. Да.

5. Пользователю ЛВС запрещается:

- Самовольно вносить изменения в конструкцию, конфигурацию, размещение рабочих станций сети и другие узлы ЛВС.
- Самостоятельно производить установку любого программного обеспечения .
- Оставлять свою рабочую станцию, подключенную к сети, без контроля.
- Запускать на своей рабочей станции или другой рабочей станции сети любые системные или прикладные программы, не входящие в состав программного обеспечения рабочей станции сети и ЛВС, и не относящиеся к учебному процессу.
- Иметь игровые и развлекательные программы и фильмы, средства взлома, вирусные сегменты на рабочей станции или сетевом диске.
- Работать на рабочей станции сети с защищаемой информацией при обнаружении неисправностей.
- Производить попытки подбора пароля к защищенным ресурсам ЛВС и осуществлять другие несанкционированного доступа.
- Посещать сайты, не относящиеся к учебной деятельности.
- Использовать внешние/съемные носители информации, самостоятельно производить копирование, как с носителя, так и на носитель.

6. Сетевых дисков, доступа к сети Интернет, доступа к форуму, электронных пособий и других информационных ресурсов.

7. В случае причинения материального ущерба пользователь несет материальную ответственность в полном объеме и обязан возместить материальный ущерб.

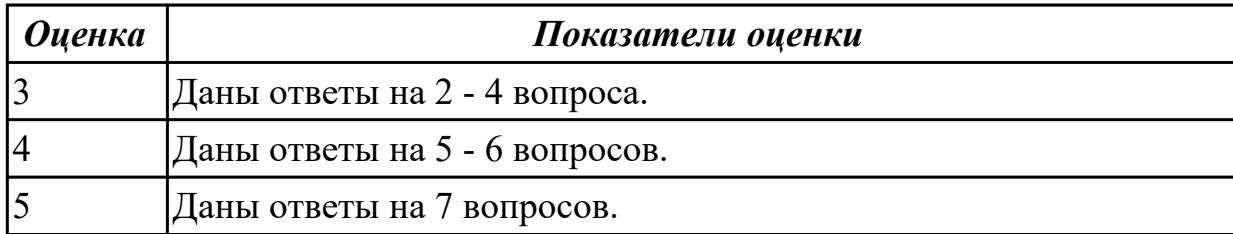